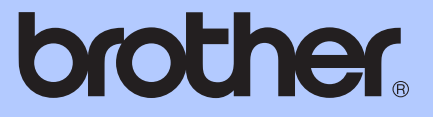

# KIBŐVÍTETT HASZNÁLATI ÚTMUTATÓ

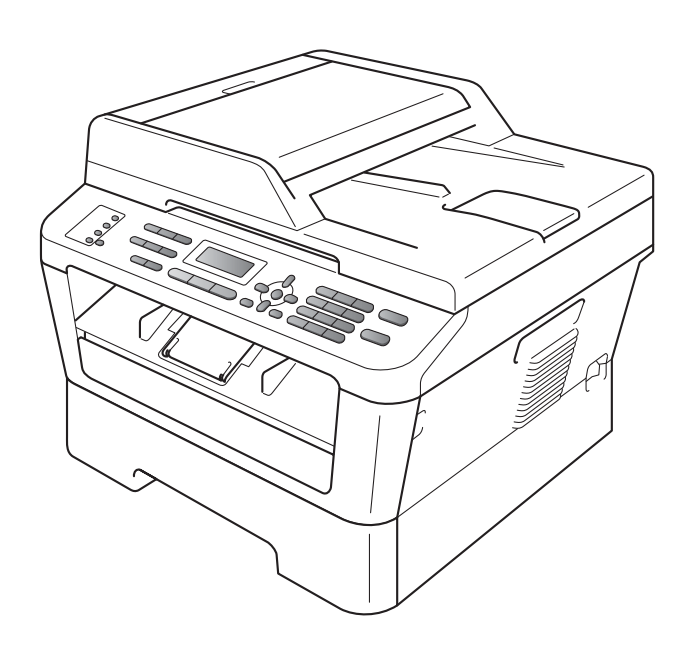

## MFC-7360N MFC-7460DN MFC-7860DW

Nem minden modell kapható az összes országban.

0 verzió

## **A használati útmutatók és azok megtalálása**

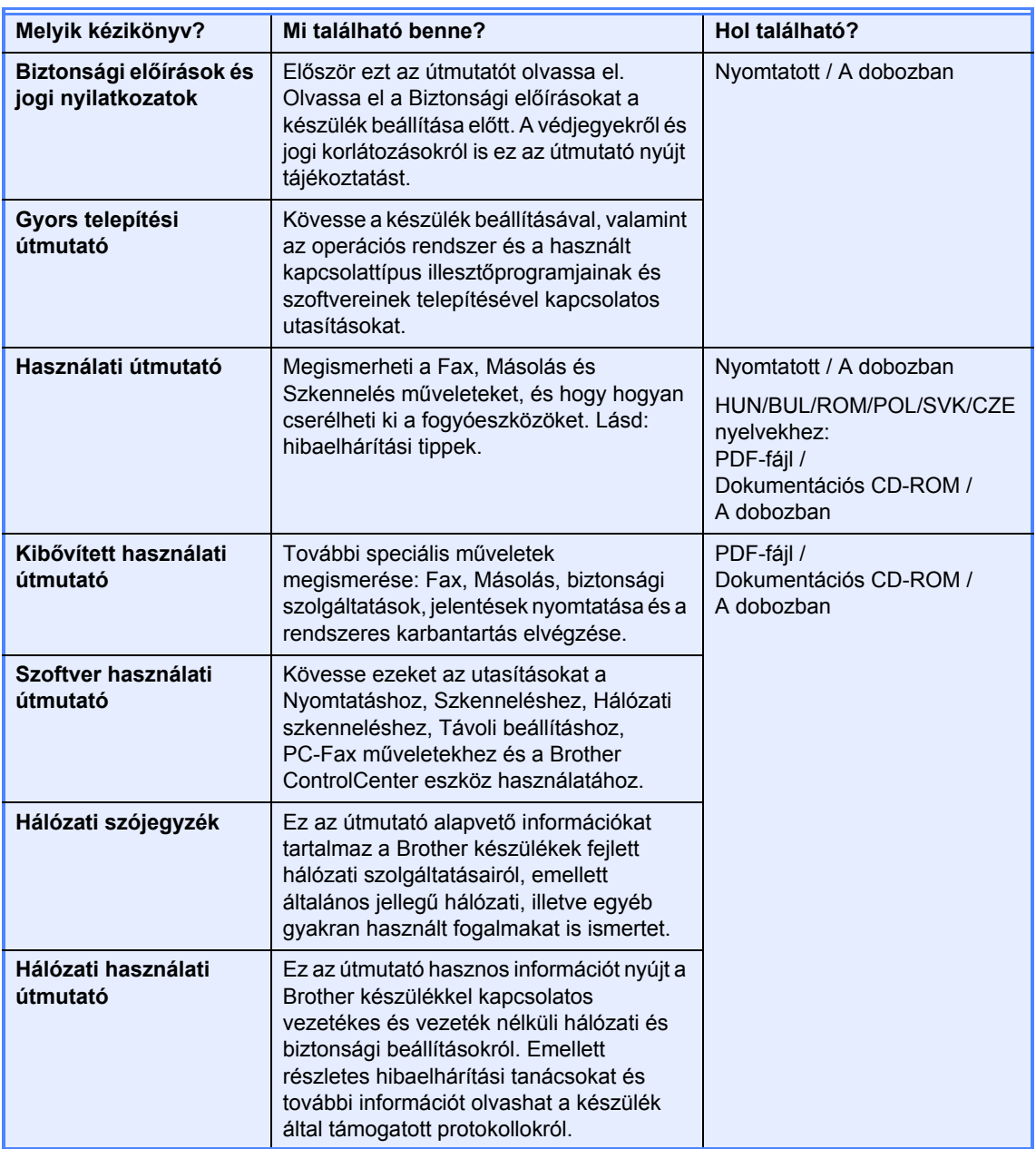

## Tartalomjegyzék

 $1 \quad$ 

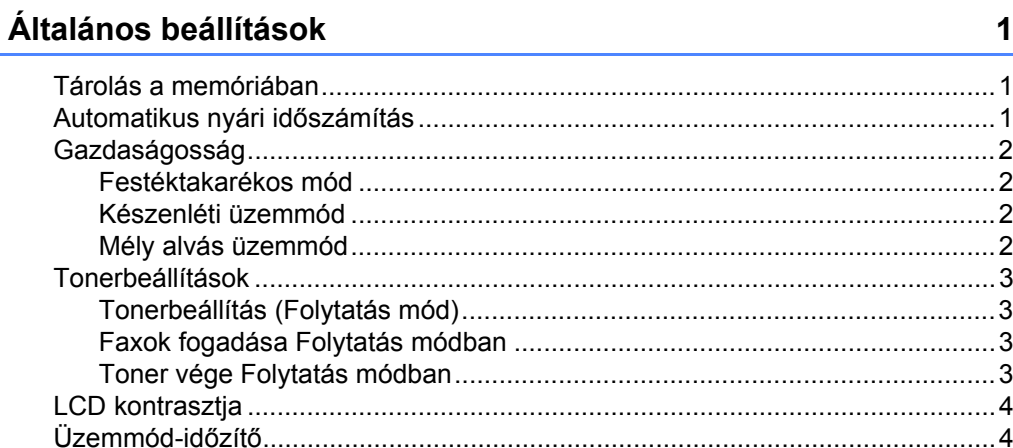

#### Biztonsági jellemzők  $2<sub>2</sub>$

 $\overline{\mathbf{5}}$ 

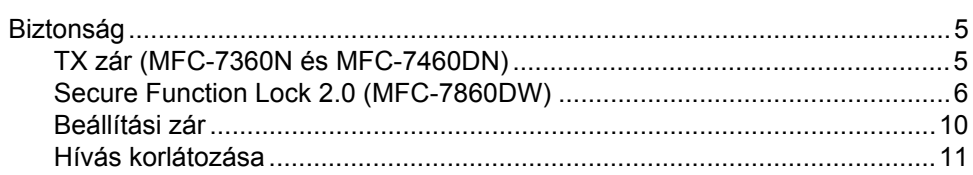

#### $\mathbf{3}$ Fax küldése

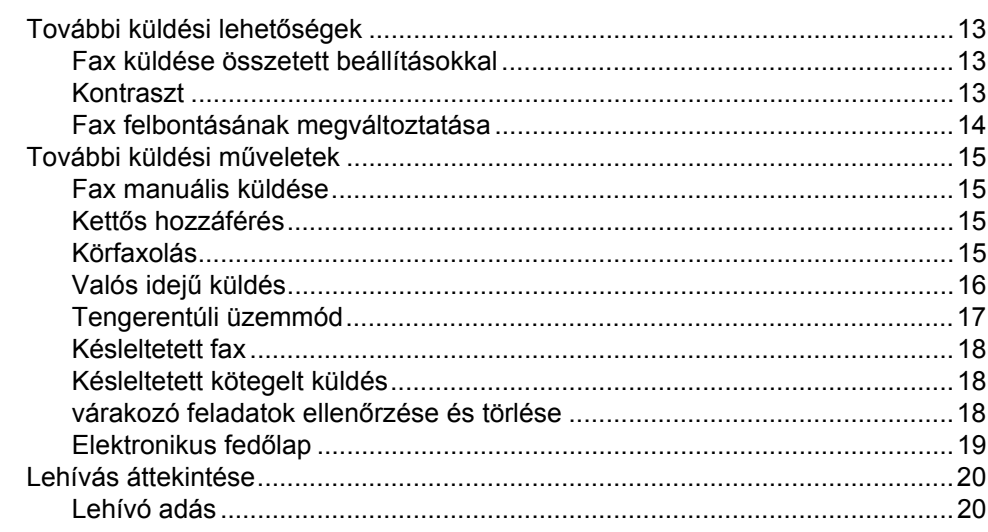

#### Fax fogadása  $\overline{\mathbf{4}}$

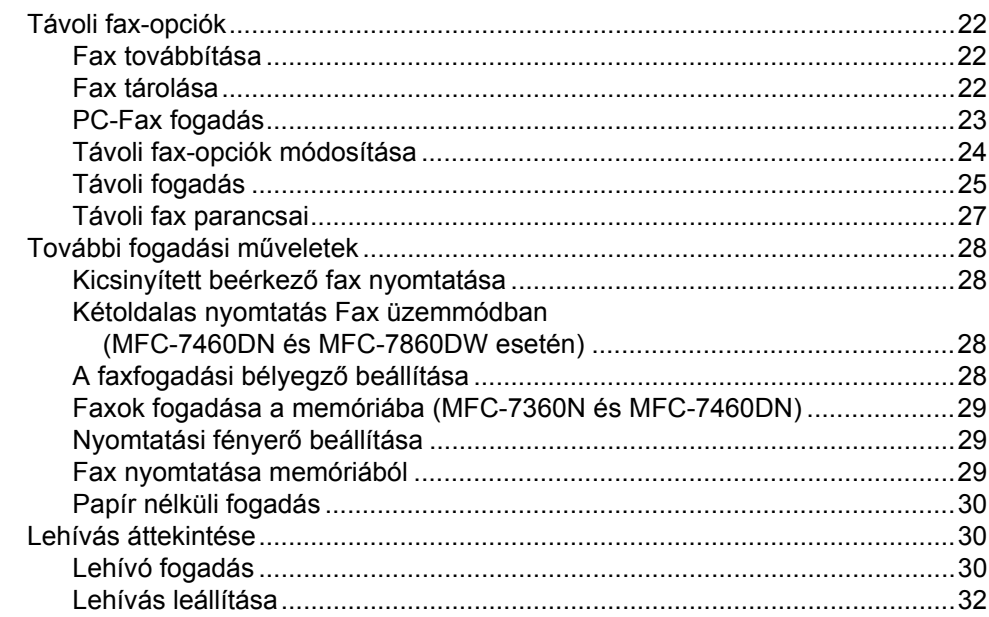

#### $5\overline{)}$ Számok hívása és tárolása

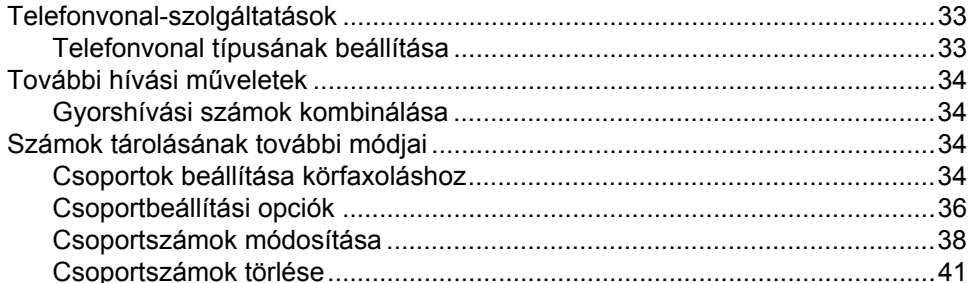

#### Jelentések nyomtatása  $6<sup>1</sup>$

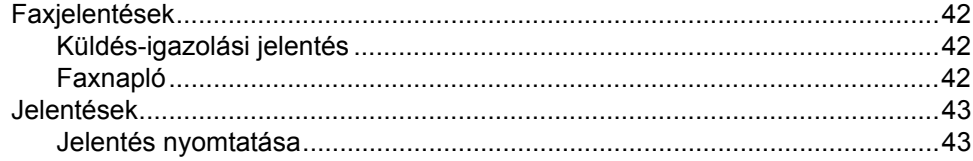

33

42

### 22

### **[7 Másolatok készítése 44](#page-49-0)**

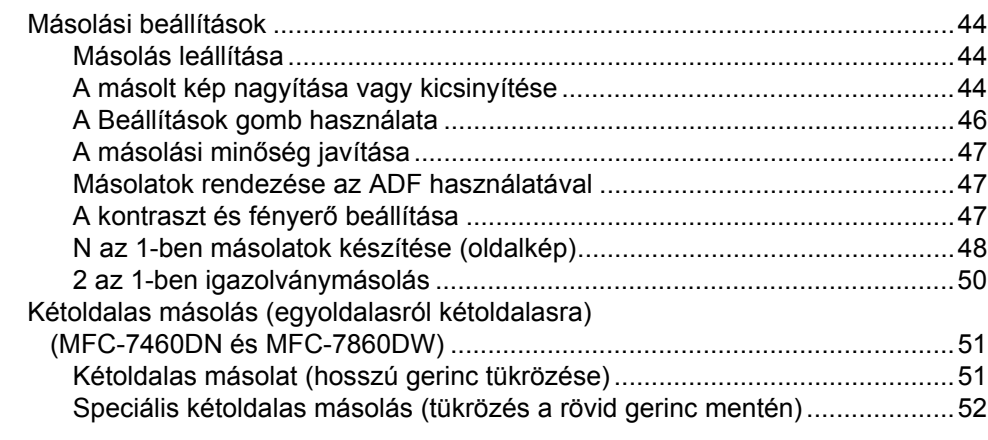

### **[A Szokásos karbantartás 53](#page-58-0)**

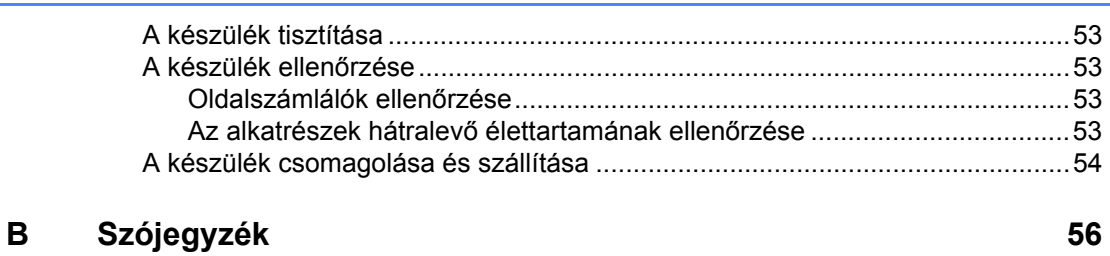

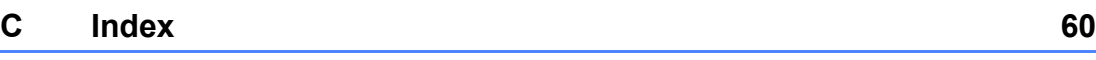

**v**

**1**

## <span id="page-6-0"></span>**Általános beállítások <sup>1</sup>**

## <span id="page-6-1"></span>**<sup>1</sup> Tárolás a memóriában <sup>1</sup> Automatikus nyári**

A menübeállításokat a memória rögzíti és áramszünet esetén *nem* vesznek el. Az ideiglenes beállítások (például a kontraszt, az országspecifikus beállítások, stb.) *azonban* elvesznek.

#### (MFC-7860DW esetén)

Az áramkimaradás során a készülék megőrzi a dátumot, az időt és a beprogramozott faxidőzítő feladatokat (pl. Késleltetett fax) kb. 60 óráig. A készülék memóriájában lévő egyéb faxfeladatok nem vesznek el.

(MFC-7360N és MFC-7460DN esetén) Az áramkimaradás során a készülék megőrzi a dátumot és az időt kb. 2 óráig. A készülék memóriájában lévő egyéb faxfeladatok elvesznek.

# <span id="page-6-2"></span>**időszámítás <sup>1</sup>**

Beállíthatja a készüléket, hogy automatikusan váltson téli/nyári időszámításra. Tavasszal egy órával előre állítja magát, és egy órával vissza ősszel.

a Nyomja meg a **Menu (Menü)**, **0**, **2** majd a **2** gombot.

**2** Nyomja meg a  $\triangle$  vagy a  $\triangledown$  gombot, és válassza a Be vagy a Ki beállítást. Nyomja meg (a) **OK** gombot.

c Nyomja meg (a) **Stop/Exit (Stop/Kilépés)** gombot.

## <span id="page-7-0"></span>**Gazdaságosság <sup>1</sup>**

## <span id="page-7-1"></span>**Festéktakarékos mód <sup>1</sup>**

E funkció használatával festéket takaríthat meg. Ha Be állapotba kapcsolja a festéktakarékos üzemmódot, akkor a nyomtatás világosabbnak tűnik. Az alapértelmezett beállítás: Ki.

- a Nyomja meg a **Menu (Menü)**, **1**, **4**, majd az **1** gombot.
- **2** Nyomja meg a  $\triangle$  vagy a  $\triangledown$  gombot, és válassza a Be vagy a Ki beállítást. Nyomja meg (a) **OK** gombot.
- **3** Nyomja meg (a) **Stop/Exit (Stop/Kilépés)** gombot.

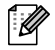

#### **Megjegyzés**

Nem ajánlott a Festéktakarékos funkció fotók vagy szürkeárnyalatú képek nyomtatásához.

## <span id="page-7-2"></span>**Készenléti üzemmód <sup>1</sup>**

A Készenléti üzemmód beállítással csökkenthető az áramfogyasztás. Amikor a készülék Készenléti üzemmódban (Energiamegtakarítás üzemmódban) van, olyan, mintha ki lenne kapcsolva. Ha adatokat fogad vagy műveletet kezd, a készülék a Készenléti üzemmódból Üzemkész módra vált.

Kiválaszthatja, hogy a készülék mennyi ideig tartó tétlenség után lépjen be alvó üzemmódba. Ha a készülék faxot, számítógépes adatot fogad vagy másol, az időzítő újraindul. Az alapértelmezett beállítás 3 perc.

Amikor a készülék készenléti üzemmódban van, az LCD-n a Készenlét felirat jelenik meg.

- a Nyomja meg a **Menu (Menü)**, **1**, **4**, majd a **2** gombot.
- 2 Állítsa be, hogy mennyi ideig legyen a készülék üresjáratban, mielőtt alvó állapotba kapcsolna. Nyomja meg (a) **OK** gombot.
- **3** Nyomja meg (a) Stop/Exit **(Stop/Kilépés)** gombot.

## <span id="page-7-3"></span>**Mély alvás üzemmód <sup>1</sup>**

Amikor a készülék Készenléti üzemmódban van, és bizonyos ideig nem fogad feladatot, a készülék automatikusan Mély alvás üzemmódra vált, és az LCD-n az Alvómód felirat jelenik meg. A Mély alvás üzemmód még kevesebb áramot használ, mint a Készenléti üzemmód. A készülék felébred, és elkezd bemelegedni, amikor számítógépes adatokat kap, illetve ha megnyomnak egy gombot a kezelőpaneljén.

#### (MFC-7860DW esetén)

Ha a vezeték nélküli hálózat engedélyezett, akkor a készülék nem lép Mély alvás üzemmódba. A vezeték nélküli hálózat letiltásához lásd a *3. fejezetet* a *Hálózati használati útmutatóban*.

## <span id="page-8-0"></span>**Tonerbeállítások <sup>1</sup>**

## <span id="page-8-1"></span>**Tonerbeállítás (Folytatás mód) <sup>1</sup>**

A készülék a nyomtatás folytatására utasítható, ha az LCD-n a Festékkaz csere üzenet jelenik meg. A készülék addig folytatja a nyomtatást, amíg az LCD-n a Festék kifogyott üzenet jelenik meg.

Az alapértelmezett beállítás: Állj.

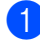

a Nyomja meg az **Menu (Menü)**, **1**, majd a **8** gombot.

- $\bigcirc$  A A vagy  $\blacktriangledown$  gombbal válassza a Folytatás vagy az Állj beállítást. Nyomja meg az **OK** gombot.
- **6** Nyomja meg a **Stop/Exit (Stop/Kilépés)** gombot.

## **Megjegyzés**

- Ha Folytatás módban folytatja a nyomtatást, akkor a nyomat minősége nem garantálható.
- Folytatás mód használata esetén a nyomat halványnak tűnhet.
- A festékkazetta új kazettára cserélése után a Folytatás mód az alapértelmezett beállításra áll vissza (Állj).

## <span id="page-8-2"></span>**Faxok fogadása Folytatás módban <sup>1</sup>**

A készülék a Folytatás mód választásakor képes a fogadott faxokat a memóriájában tárolni, ha az LCD-n a Festékkaz csere felirat látható. Ha a fogadott faxokat Folytatás módban nyomtatja ki, akkor az LCD megkérdezi, hogy a fax nyomtatási minősége megfelelő-e. Ha nem, akkor válassza a 2. nem pontot. A gép a faxokat megőrzi a memóriájában, így a festékkazetta cseréje után azok kinyomtathatók. Ha a nyomtatási minőség megfelelő, akkor válassza az 1. igen pontot. Az LCD megkérdezi, hogy a kinyomtatott faxokat törölni szeretné-e a memóriából. Ha nem, akkor a rendszer a kérdést a festékkazetta cseréje után újból felteszi.

## **Megjegyzés**

- Az MFC-7360N és az MFC-7460DN legfeljebb 400, az MFC-7860DW legfeljebb 500 faxot képes tárolni a memóriájában.
- (MFC-7360N és MFC-7460DN esetén) A főkapcsoló kikapcsolásával a memóriában tárolt faxok törlődnek.
- A készülék Folytatás módban akkor is megőrzi a faxokat, ha a Folytatás beállítást Állj-ra változtatja.
- Ha az LCD Festék kifogyott feliratánál új festékkazettát helyez be, akkor a készülék megkérdezi, hogy a tárolt faxokat szeretné-e nyomtatni. A tárolt faxok nyomtatásához válassza az

1. nyomtatás pontot.

## <span id="page-8-3"></span>**Toner vége Folytatás módban1**

Ha az LCD-n a Festék kifogyott jelenik meg, akkor a gép befejezi a nyomtatást. Ha a memória megtelt, és Ön további faxokat szeretne fogadni, akkor új festékkazettát kell behelyezni.

## <span id="page-9-0"></span>**LCD kontrasztja <sup>1</sup>**

A kontraszt módosításával sötétebbé vagy világosabbá teheti az LCD-kijelzőt.

- a Nyomja meg a **Menu (Menü)**, **1**, majd az **5** gombot.
- $A \triangleright$  gombbal sötétítheti az LCD-t. A  $\triangleleft$ gombbal világosabbá teheti az LCD-t. Nyomja meg az **OK** gombot.
- **3** Nyomja meg a **Stop/Exit (Stop/Kilépés)** gombot.

## <span id="page-9-1"></span>**Üzemmód-időzítő <sup>1</sup>**

A készülék 3 üzemmód-billentyűvel rendelkezik a vezérlőpaneljén: **FAX**, **SCAN (SZKENNEL)** és **COPY (MÁSOLÁS)**.

Beállítható, mennyi idő múlva térjen vissza Fax üzemmódba az utolsó másolási vagy szkennelési műveletet követően. Ha a Ki opciót választja, a készülék abban az üzemmódban marad, amiben utoljára használta.

Ez a beállítás határozza meg azt az időt is, amikor a készülék átvált egyéni felhasználói módból nyilvános felhasználó módba, amikor a Biztonságos funkciózárat használja. (Lásd: *[Felhasználó váltása](#page-14-0)* című [részt a\(z\) 9. oldalon!](#page-14-0).)

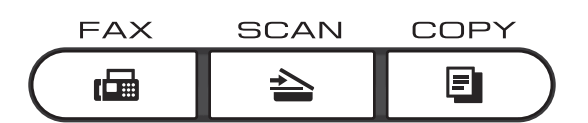

a Nyomja meg a **Menu (Menü)**, **1**, majd az **1** gombot.

2 A **A** és **▼** gombok segítségével válasszon a 0 Mp., 30 Mp., 1 Min, 2 Min, 5 Min és Ki lehetőségek közül. Nyomja meg az **OK** gombot.

**8** Nyomja meg a **Stop/Exit (Stop/Kilépés)** gombot.

**2**

## <span id="page-10-0"></span>**Biztonsági jellemzők <sup>2</sup>**

## <span id="page-10-1"></span>**Biztonság <sup>2</sup>**

A TX zár (MFC-7360N és MFC-7460DN esetén), ill. a Secure Function Lock 2.0 (MFC-7860DW esetén) és a Beállítási zár funkció használatával a készüléken több biztonsági szint állítható be. A késleltetett faxok és a lehívási feladatok időzítése ezt követően nem lehetséges. Az előzetesen időzített késleltetett faxok elküldése azonban a TX zár, ill. a Secure Function Lock 2.0 bekapcsolásakor is megtörténik, így ezek nem vesznek el.

## <span id="page-10-2"></span>**TX zár (MFC-7360N és MFC-7460DN) <sup>2</sup>**

A TX zár segítségével megakadályozható a jogosulatlan hozzáférés a készülékhez. A TX zár bekapcsolt állapotában a következő műveletek lehetségesek:

- Faxok fogadása
- $\blacksquare$  Fax továbbítása (ha a Fax továbbítása funkció be volt kapcsolva)
- Távoli visszakeresés (ha a Fax tárolása funkció be volt kapcsolva)
- PC Fax fogadása (ha a PC Fax fogadása funkció be volt kapcsolva) A TX zár bekapcsolt állapotában a következő műveletek NEM lehetségesek:
- Faxok küldése
- Másolás
- PC nyomtatás
- Szkennelés

## **Megjegyzés**

- A memóriában levő faxok kinyomtatásához kapcsolja ki a TX zárat.
- Ha elfelejti a TX zár jelszavát, forduljon Brother viszonteladójához.

#### <span id="page-10-3"></span>**Jelszó beállítása**

## **Megjegyzés**

Ha már beállította a jelszót, akkor nem kell újra beállítania.

- a Nyomja meg a **Menu (Menü)**, **1**, **6** majd az **1** gombot.
- **2** Adjon meg egy négy karakterből álló jelszót a 0–9 gombok használatával. Nyomja meg az **OK** gombot.
- **3** Ha a jelszót első alkalommal adja meg, akkor az LCD-n az E11.: felirat látható.
- 4 Adja meg újra a jelszót. Nyomja meg az **OK** gombot.
- e Nyomja meg a **Stop/Exit (Stop/Kilépés)** gombot.
- **A TX zár jelszavának módosítása**
- a Nyomja meg a **Menu (Menü)**, **1**, **6**, majd az **1** gombot.
- Használja a  $\blacktriangle$  vagy a  $\nabla$  gombot a(z) Jelszó megadás opció kiválasztásához. Nyomja meg az **OK** gombot.
- Írja be a regisztrált négyjegyű jelszót. Nyomja meg az **OK** gombot.
- Írjon be egy négyjegyű számot az új ielszóhoz. Nyomja meg az **OK** gombot.

#### 2. fejezet

- **b** Adja meg újra az új jelszót, ha a kijelzőn az Ell.: felirat olvasható. Nyomja meg az **OK** gombot.
- f Nyomja meg a **Stop/Exit (Stop/Kilépés)** gombot.

### <span id="page-11-0"></span>**Secure Function Lock 2.0 (MFC-7860DW) <sup>2</sup>**

A Biztonságos funkciózár lehetővé teszi, hogy korlátozza az alábbi készülékfunkciók nyilvános elérését:

- Faxküldés
- Faxfogadás
- Másolás
- Szkennelés
- PC nyomtatás

Ez a funkció a Menü beállításainak hozzáférési korlátozásával megakadályozza a felhasználókat abban, hogy módosítsák a készülék alapértelmezett beállításait.

A biztonsági funkciók használata előtt először meg kell adnia egy rendszergazda jelszót.

A korlátozott műveletekhez való hozzáférés egy korlátozott felhasználó létrehozásával engedélyezhető. A korlátozott felhasználóknak meg kell adniuk egy felhasználói jelszót a készülék használatához.

Jól jegyezze le a jelszót. Ha elfelejti, akkor újra be kell állítania a készülékben tárolt jelszó értékét. A jelszó visszaállításával kapcsolatos információért hívja Brother viszonteladóját.

### **Megjegyzés**

- A Biztonságos funkciózár kézzel állítható be a kezelőpanelt, a web-alapú kezelőfelületet, illetve a BRAdmin Professional 3 rendszert használva. A funkció beállításához javasolt a webalapú kezelőfelület használata. További információkért lásd a *Hálózati használati útmutatót*.
- Csak a rendszergazdák állíthatják be a korlátozásokat, és módosíthatják az egyes felhasználók beállításait.
- Amikor a Secure Function Lock biztonsági funkciót használja, a Fax menüben csak az 1. Kontraszt, 6. Lehívó adás és 7.Fedőlap beáll. lehetőségeket használhatja a 2. Küldés beáll. alatt.

Ha a Faxátvitel ki van kapcsolva, akkor nem használhat egyetlen funkciót sem a Fax menüben.

• A Faxlekérés csak akkor engedélyezett, ha a Faxátvitel és a Faxfogadás is engedélyezve van.

#### <span id="page-11-1"></span>**A rendszergazda jelszavának beállítása 2**

Az itt beállított jelszót a rendszergazda használja. Ezzel a jelszóval állíthatja be a felhasználókat, és be- vagy kikapcsolhatja a Biztonságos funkciózárat. (Lásd: *[Korlátozott](#page-13-0)  [felhasználók beállítása](#page-13-0)* című [részt a\(z\) 8. oldalon!](#page-13-0) és *[Biztonságos](#page-13-1)  [funkciózár be- és kikapcsolása](#page-13-1)* című [részt a\(z\) 8. oldalon!](#page-13-1).)

a Nyomja meg a **Menu (Menü)**, **1**, **6**, majd az **1** gombot.

- b Adjon meg egy négy karakterből álló jelszót a 0–9 gombok használatával. Nyomja meg az **OK** gombot.
- **3** Adja meg újra a jelszót, amikor a kijelzőn a Ell.: felirat olvasható. Nyomja meg az **OK** gombot.

d Nyomja meg a **Stop/Exit (Stop/Kilépés)** gombot.

#### **A rendszergazda jelszavának módosítása <sup>2</sup>**

- a Nyomja meg a **Menu (Menü)**, **1**, **6**, majd az **1** gombot.
- **2** Használja a  $\triangle$  vagy a  $\nabla$  gombot a(z) Jelszó megadás opció kiválasztásához. Nyomja meg az **OK** gombot.
- **3** Írja be a regisztrált négyjegyű jelszót. Nyomja meg az **OK** gombot.
- 4 Írjon be egy négyjegyű számot az új jelszóhoz. Nyomja meg az **OK** gombot.
- **b** Adja meg újra az új jelszót, ha a kijelzőn az Ell.: felirat olvasható. Nyomja meg az **OK** gombot.
- **6** Nyomja meg az Stop/Exit **(Stop/Kilépés)** gombot.

#### <span id="page-12-0"></span>**A nyilvános felhasználói mód beállítása <sup>2</sup>**

A nyilvános felhasználói mód azon funkciók hozzáférését korlátozza, melyek valamennyi nyilvános felhasználó számára elérhetőek. A nyilvános felhasználóknak nem kell jelszót használniuk ahhoz, hogy az itt beállított funkciókat elérjék. Egy nyilvános felhasználót állíthat be.

- a Nyomja meg a **Menu (Menü)**, **1**, **6**, majd az **1** gombot.
	- **2** Használja a  $\triangle$  vagy a  $\triangledown$  gombot a(z) Azon. beáll. opció kiválasztásához. Nyomja meg az **OK** gombot.
- **3** Adja meg a rendszergazdajelszót. Nyomja meg az **OK** gombot.
- **4.** Használja a  $\triangle$  vagy a  $\nabla$  gombot a(z) Publikus opció kiválasztásához. Nyomja meg az **OK** gombot.
- **5** Nyomja meg a  $\triangle$  vagy  $\nabla$  gombot a Be vagy Ki kiválasztásához a Fax átv. számára. Nyomja meg az **OK** gombot. Ha beállította a Fax átv. lehetőséget, akkor ismételje meg ezt a lépést a Fax v., Másolás Szken. és PC nyomt. lehetőségekre is. Ha az LCD-n az Kilép jelenik meg, akkor nyomja meg
- **6** Nyomja meg a Stop/Exit **(Stop/Kilépés)** gombot.

az **OK** gombot.

#### <span id="page-13-4"></span><span id="page-13-0"></span>**Korlátozott felhasználók beállítása <sup>2</sup>**

Beállíthat jelszóval rendelkező korlátozott felhasználókat, és olyan funkciókat, melyeket csak az így beállított jelszóval használhatnak ezen felhasználók. A web-alapú kezelőfelületet használva speciális korlátozásokat is megadhat (pl. oldalszámkorlátozás vagy PC felhasználói név). (További információkért lásd a *Hálózati használati útmutatót*.) 25, jelszóval rendelkező korlátozott felhasználót állíthat be.

- a Nyomja meg a **Menu (Menü)**, **1**, **6**, majd az **1** gombot.
- Használja a  $\blacktriangle$  vagy a  $\nabla$  gombot a(z) Azon. beáll. opció kiválasztásához. Nyomja meg az **OK** gombot.
- **3** Adja meg a rendszergazdajelszót. Nyomja meg az **OK** gombot.
- <span id="page-13-2"></span> $\overline{4}$  A  $\overline{\phantom{1}}$  a vagy  $\overline{\phantom{1}}$  gombbal válassza ki a felh.01 lehetőséget. Nyomja meg az **OK** gombot.
- **b** Használja a számgombokat a felhasználói név beírásához. (Lásd *Szövegbevitel* rész, *C függelék*, *Használati útmutató*.) Nyomja meg az **OK** gombot.
- **6** Írja be a felhasználó négyjegyű jelszavát. Nyomja meg az **OK** gombot.

<span id="page-13-3"></span>Nyomja meg a  $\blacktriangle$  vagy  $\nabla$  gombot a Be vagy Ki kiválasztásához a Fax átv. számára. Nyomja meg az **OK** gombot. Ha beállította a Fax átv. lehetőséget, akkor ismételje meg ezt a lépést a Fax v., Másolás Szken. és PC nyomt. lehetőségekre is. Ha az LCD-n az Kilép jelenik meg, akkor nyomja meg az **OK** gombot.

- **8** Ismételje me[g](#page-13-3) a **4 @** lépéseket a további felhasználók és jelszavak megadásához.
- **19** Nyomja meg a Stop/Exit **(Stop/Kilépés)** gombot.

#### **Megjegyzés**

Nem használhatja ugyanazt a nevet több felhasználó neveként.

#### <span id="page-13-1"></span>**Biztonságos funkciózár be- és kikapcsolása <sup>2</sup>**

Ha rossz jelszót ír be, akkor az LCD a Rossz jelszó üzenetet jeleníti meg. Adja meg újra a helyes jelszót.

#### **Biztonságos funkciózár bekapcsolása**

- a Nyomja meg a **Menu (Menü)**, **1**, **6**, majd az **1** gombot.
- **2** Használja a  $\triangle$  vagy a  $\triangledown$  gombot a(z)  $\text{Zár}$ Ki→Be opció kiválasztásához. Nyomja meg az **OK** gombot.
- **3** Adja meg a rendszergazda négy számjegyű jelszavát. Nyomja meg az **OK** gombot.

#### **Biztonságos funkciózár kikapcsolása**

- a Nyomja meg a **Menu (Menü)**, **1**, **6**, majd az **1** gombot.
- **2** Használja a  $\triangle$  vagy a  $\nabla$  gombot a(z)  $Z$ ár Be-Ki opció kiválasztásához. Nyomja meg az **OK** gombot.
- **3** Adja meg a rendszergazda négy számjegyű jelszavát. Nyomja meg az **OK** gombot.

**2**

#### <span id="page-14-0"></span>**Felhasználó váltása <sup>2</sup>**

Ez a beállítás lehetővé teszi, hogy regisztrált korlátozott felhasználók és a nyilvános mód között váltson, akkor, ha a Biztonságos funkciózár lehetőség be van kapcsolva.

#### **A korlátozott felhasználói mód megváltoztatása**

- a Tartsa lenyomva a **Shift (Váltás)** gombot a **Secure (Biztonságos)** megnyomásakor.
- **2** Nyomja meg a  $\triangle$  vagy  $\nabla$  gombot azonosítója kiválasztásához. Nyomja meg az **OK** gombot.
- **3** Adja meg négy számjegyű jelszavát. Nyomja meg az **OK** gombot.

#### **Váltás nyilvános módba**

Miután a korlátozott felhasználó befejezte a készülék használatát, a készülék az üzemmód időzítő (**Menu (Menü)**, **1**, **1**) által megadott idő múlva vissza fog állni a nyilvános üzemmódba. (Lásd: *[Üzemmód](#page-9-1)időzítő* című [részt a\(z\) 4. oldalon!](#page-9-1).) Úgy is kiléphet a korlátozott felhasználói üzemmódból, hogy megnyomja az aktuálisan használt üzemmódhoz tartozó módbillentyűt. Ezután az LCD képernyőn a következő üzenet jelenik meg: Publikusra vált?.

Az **1** lenyomásával válassza az 1.Igen pontot.

### **Megjegyzés**

- Ha az aktuális azonosító a használni kívánt funkcióra van korlátozva, a Belépés tiltva üzenet jelenik meg az LCD-kijelzőn, és a készülék kéri a nevét. Ha hozzá tud férni a használni kívánt funkcióhoz, nyomja meg a  $\triangle$  vagy  $\nabla$ gombot a név kiválasztásához, és írja be a négyjegyű jelszavát. Nyomja meg az **OK** gombot.
- Ha a használni kívánt funkció minden felhasználó esetében korlátozott, a Nem elérhető szöveg jelenik meg a kijelzőn, és a készülék visszaáll Üzemkész módba. Nem tudja elérni a használni kívánt funkciót. Lépjen kapcsolatba a rendszergazdával a Biztonsági funkciózár beállításainak ellenőrzéséhez.
- Ha az azonosítóhoz lapfelhasználási korlátozás van beállítva, és már elérte a maximális lapszámot, a kijelzőn a Korlát túllépés szöveg jelenik meg, amikor adatokat nyomtat. Lépjen kapcsolatba a rendszergazdával a Biztonsági funkciózár beállításainak ellenőrzéséhez.

## <span id="page-15-0"></span>**Beállítási zár**

Beállítási zár alkalmazása során megadhat egy jelszót, így megakadályozhatja, hogy mások véletlenül módosítsák a készülék beállításait.

Jól jegyezze le a jelszót. Ha elfelejti, akkor újra be kell állítania a készülékben tárolt jelszavak értékét. Forduljon a rendszergazdához vagy Brother viszonteladójához.

Ha a Beállítási zár Be állapotban van, a következő beállítások csak a jelszóval módosíthatók:

- Üzemmód-időzítő
- **Papír**
- Hangerősség
- Gazdaságossági beállítások
- LCD kontraszt
- Biztonság
- Dokumentum szkennelése
- Cseréljen tonert
- Címlista
- Híváskorlátozás
- Nyomtató (Emuláció<sup>1</sup>, Kétoldalas<sup>[2](#page-15-2)</sup>, Nyomtató visszaállítása)
- Hálózati beállítások (kivéve az Állapot, Mac cím, Szkennelés FTP-re <sup>[2](#page-15-2)</sup>, Szkennelés e-mailbe <sup>[2](#page-15-2)</sup> beállítások)
- Fogadási üzemmód
- Dátum és idő
- Állomás-azonosító
- Hangtárcsázó üzemmód/Impulzustárcsázó üzemmód
- Tárcsahang
- Telefonvonal beállítása
- Alaphelyzet
- <span id="page-15-1"></span>MFC-7860DW esetén
- <span id="page-15-2"></span><sup>2</sup> MFC-7460DN és MFC-7860DW esetén

Ezenkívül a készülékbeállítások nem módosíthatók a Távoli beállításon keresztül, ha a Beállítási zár Be értékű.

#### **Jelszó beállítása <sup>2</sup>**

- a Nyomja meg a **Menu (Menü)**, **1**, **6**, majd az **2** gombot.
- **2** Adjon meg egy négy karakterből álló jelszót a 0–9 gombok használatával. Nyomja meg az **OK** gombot.
- **6** Adja meg újra a jelszót, amikor az LCDn a Ell.: üzenet látható. Nyomja meg az **OK** gombot.
- d Nyomja meg a **Stop/Exit (Stop/Kilépés)** gombot.

#### **A beállítási zár jelszavának módosítása <sup>2</sup>**

- a Nyomja meg a **Menu (Menü)**, **1**, **6**, majd az **2** gombot.
- **2** Használja a  $\triangle$  vagy a  $\triangledown$  gombot a(z) Jelszó megadás opció kiválasztásához. Nyomja meg az **OK** gombot.
- **6** Adja meg a négy számjegyű jelszavát. Nyomja meg az **OK** gombot.
- 4 Írjon be egy négyjegyű számot az új jelszóhoz. Nyomja meg az **OK** gombot.
- **b** Adja meg újra az új jelszót, amikor az LCD-n a Ell.: üzenet látható. Nyomja meg az **OK** gombot.
- **6** Nyomja meg a Stop/Exit **(Stop/Kilépés)** gombot.

#### **Beállítási zár be/kikapcsolása <sup>2</sup>**

Ha az alábbi utasításokat követve rossz jelszót ad meg, az LCD-n a Rossz jelszó üzenet lesz látható. Adja meg újra a helyes jelszót.

#### **Beállítási zár bekapcsolása**

- a Nyomja meg a **Menu (Menü)**, **1**, **6**, majd az **2** gombot.
- **2** Használja a  $\triangle$  vagy a  $\nabla$  gombot a(z) Be opció kiválasztásához. Nyomja meg az **OK** gombot.
- **6** Adja meg a négy számjegyű jelszavát. Nyomja meg az **OK** gombot.
- d Nyomja meg a **Stop/Exit (Stop/Kilépés)** gombot.

#### **Beállítási zár kikapcsolása**

- a Nyomja meg a **Menu (Menü)**, **1**, **6**, majd az **2** gombot.
- **2** Adja meg a négy számjegyű jelszavát. Nyomja meg kétszer az **OK** gombot.
- **3** Nyomja meg a Stop/Exit **(Stop/Kilépés)** gombot.

## <span id="page-16-1"></span><span id="page-16-0"></span>**Hívás korlátozása <sup>2</sup>**

Ez a szolgáltatás megakadályozza a felhasználót abban, hogy faxot küldjön, vagy véletlenül rossz számot hívjon. Beállíthatja a készüléket úgy, hogy korlátozza a hívást a tárcsázófelület, az egygombos tárcsázás és a gyorstárcsázás használata esetén.

Ha a Ki lehetőséget választja, akkor a készülék nem korlátozza a hívás funkciót.

Ha a Kétszer # beállítást választja, akkor a készülék újra bekéri a számot, és ha ugyanazt a számot írja be újra, akkor a készülék tárcsázza a számot. Ha rossz számot ad meg, akkor a kijelzőn egy hibaüzenet jelenik meg.

Ha a Be beállítást választja, akkor a készülék minden faxküldést és kimenő hívást korlátozni fog, amelyet ezzel a hívási eljárással kezdeményeztek.

#### **Számgombok korlátozása <sup>2</sup>**

- a Nyomja meg a **Menu (Menü)**, **2**, **6**, **<sup>1</sup>** gombot.
- **B** Használja a  $\triangle$  vagy a  $\nabla$  gombot a(z) Ki, Kétszer # vagy a(z) Be opció kiválasztásához. Nyomja meg az **OK** gombot.
- **6** Nyomja meg a **Stop/Exit (Stop/Kilépés)** gombot.

#### **Egygombos korlátozás <sup>2</sup>**

- a Nyomja meg a **Menu (Menü)**, **2**, **6**, **<sup>2</sup>** gombot.
- **B** Használja a  $\triangle$  vagy a  $\nabla$  gombot a(z) Ki, Kétszer # vagy a(z) Be opció kiválasztásához. Nyomja meg az **OK** gombot.
- **3** Nyomja meg a **Stop/Exit (Stop/Kilépés)** gombot.

**2**

#### **Gyorstárcsázás korlátozás <sup>2</sup>**

- a Nyomja meg a **Menu (Menü)**, **2**, **6**, **<sup>3</sup>** gombot.
- **2** Használja a  $\triangle$  vagy a  $\nabla$  gombot a(z) Ki, Kétszer # vagy a(z) Be opció kiválasztásához. Nyomja meg az **OK** gombot.
- **6** Nyomja meg a Stop/Exit **(Stop/Kilépés)** gombot.

## **Megjegyzés**

- A Kétszer # beállítás nem fog működni, ha felemeli a külső kézibeszélőt a szám megadása előtt. Ekkor nem kéri a készülék a szám újbóli beírását.
- Ha a Be vagy Kétszer # beállítást választja, akkor nem használhatja a Körfaxolás funkciót, és nem kombinálhatja a gyorstárcsázható számokat a híváskor.

**3**

## <span id="page-18-0"></span>**Fax küldése <sup>3</sup>**

## <span id="page-18-1"></span>**További küldési lehetőségek <sup>3</sup>**

## <span id="page-18-2"></span>**Fax küldése összetett beállításokkal <sup>3</sup>**

Mielőtt elküld egy faxot, az alábbiak bármely kombinációját módosíthatja: kontraszt, felbontás, tengerentúli/külföldi üzemmód, késleltetett fax-időzítő, lehívásos adás, valós idejű adás vagy fedőlap-beállítások.

**b** Győződjön meg róla, hogy a készülék

Fax üzemmódban van  $\sqrt{m}$ . Miután az egyes beállítások elfogadásra kerülnek, az LCD rákérdez, hogy kíváne egyéb beállítást megadni.

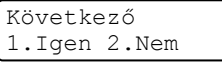

2 Válasszon az alábbi lehetőségek közül:

- További beállítások megadásához nyomja meg az **1** gombot. Az LCD visszatér a Küldés beáll. menühöz, így új beállítást választhat ki.
- Ha befejezte a beállítások kiválasztását, nyomja meg a **2** gombot, és lépjen a faxküldés következő lépésére.

## <span id="page-18-3"></span>**Kontraszt <sup>3</sup>**

A legtöbb dokumentum esetében a(z) Auto alapértelmezett beállítása fogja a legjobb eredményt adni.

A készülék automatikusan kiválasztja a dokumentumhoz illő legjobb kontrasztot.

Ha viszont nagyon világos vagy nagyon sötét a dokumentum, a kontraszt módosítása javíthat a fax minőségén.

Válassza a Sötét opciót a faxolt dokumentum világosításához.

Válassza a Világos opciót a faxolt dokumentum sötétítéséhez.

- a Győződjön meg róla, hogy a készülék Fax üzemmódban van  $\boxed{m}$ .
	- Helyezze be a dokumentumot.
- c Nyomja meg a **Menu (Menü)**, **2**, **2**, **<sup>1</sup>** gombot.
- Használja a  $\blacktriangle$  vagy a  $\nabla$  gombot a(z) Auto, Világos vagy a(z) Sötét opció kiválasztásához. Nyomja meg az **OK** gombot.

## **Megjegyzés**

Még ha a Világos vagy Sötét opciót választja is, a készülék a faxot Auto beállítással küldi, ha Fotó felbontást választott.

## <span id="page-19-0"></span>**Fax felbontásának megváltoztatása <sup>3</sup>**

A fax minősége javítható a fax felbontásának módosításával. A felbontás módosítható csak a következő faxra vagy az összes faxra vonatkozóan.

#### **A faxfelbontás beállításának módosítása a** *következő* **fax számára <sup>3</sup>**

- **1** Győződjön meg róla, hogy a készülék Fax üzemmódban van  $\boxed{m}$ .
- 
- **2** Helyezze be a dokumentumot.
- **3** Nyomja meg a Resolution (Felbontás) gombot, majd a ▲ vagy ▼ gombbal válasszon felbontást. Nyomja meg az **OK** gombot.

#### **Az alapértelmezett faxfelbontás módosítása <sup>3</sup>**

- **b** Győződjön meg róla, hogy a készülék Fax üzemmódban van  $\boxed{m}$ .
- b Nyomja meg a **Menu (Menü)**, **2**, **2**, **<sup>2</sup>** gombot.
- **6** A kívánt felbontást a  $\triangle$  vagy a  $\nabla$  gomb használatával választhatja ki. Nyomja meg az **OK** gombot.

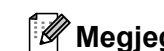

### **Megjegyzés**

Négyféle különböző felbontási beállítás közül választhat.

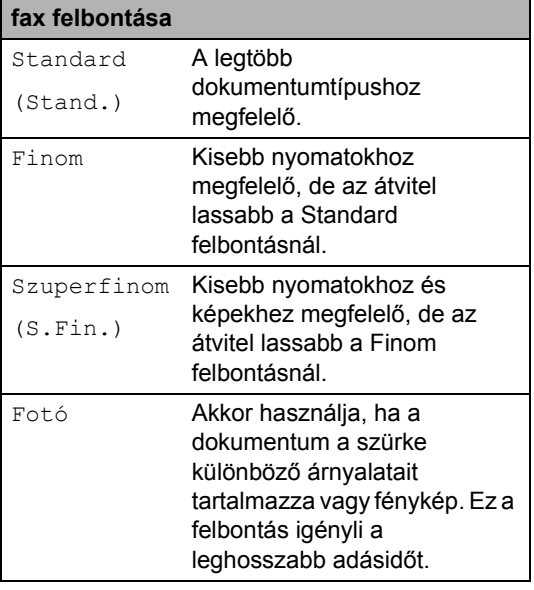

## <span id="page-20-0"></span>**További küldési műveletek <sup>3</sup>**

## <span id="page-20-1"></span>**Fax manuális küldése <sup>3</sup>**

#### <span id="page-20-4"></span>**Kézi küldés <sup>3</sup>**

A Kézi küldés lehetővé teszi a hívás, a csengetés, és a fax-vétel hangjelzéseinek követését a fax küldése közben.

- **b** Győződjön meg róla, hogy a készülék Fax üzemmódban van  $\boxed{m}$ .
- 

Helyezze be a dokumentumot.

- **3** A tárcsahang meghallgatásához vegye fel egy külső telefonkészülék telefonkagylóját.
- Tárcsázza a faxszámot.
- **b** Ha hallja a faxhangot, akkor nyomja meg a **Start** gombot.
	- $\blacksquare$  Ha a szkennerüveget használja, nyomja meg az **1** gombot a fax küldéséhez.
- f Tegye vissza a külső telefon kagylóját.

### <span id="page-20-2"></span>**Kettős hozzáférés <sup>3</sup>**

Tárcsázhat egy számot, és elkezdheti a fax beolvasását a memóriába akkor is, ha a készülék a memóriából küldést végez, faxot fogad, vagy a PC-ről nyomtat. Az LCD megjeleníti az új feladatszámot.

A memóriába beolvasható oldalak számát befolyásolja a rajtuk található adatmennyiség.

### **Megjegyzés**

Ha Memória megtelt üzenetet kap az első faxoldal beolvasásakor, nyomja meg a **Stop/Exit (Stop/Kilépés)** gombot a szkennelés törléséhez. Ha Memória megtelt üzenetet kap egy következő faxoldal beolvasásakor, megnyomhatja a **Start** gombot az eddig beolvasott oldalak küldéséhez, vagy a **Stop/Exit (Stop/Kilépés)** gombot a művelet törléséhez.

## <span id="page-20-3"></span>**Körfaxolás <sup>3</sup>**

Körfaxolással ugyanazt a faxot egyszerre elküldheti több faxszámra. Ugyanabba az üzenetszórásba bevonhat Csoportokat, Egygombos vagy Gyorstárcsázás alatt tárolt számokat, és legfeljebb 50 manuálisan tárcsázott számot.

Legfeljebb 258 különböző számra küldhet faxot egyszerre Körfaxolással. Ez attól is függ, hogy hány csoportot, belépési kódot vagy hitelkártyaszámot tárol, valamint hány késleltetett vagy tárolt faxfeladat van a memóriában.

#### **A körfaxolás elkezdése előtt <sup>3</sup>**

Az Egygombos és Gyorstárcsázási számokat a készülék memóriájában kell tárolni, mielőtt körfaxolásban használhatná azokat. (Lásd *Egygombos tárcsázás számainak tárolása* rész és *Gyorshívási számok tárolása* rész, *7. fejezet*, *Használati útmutató*.)

A Csoport számokat is a készülék memóriájában kell tárolni, mielőtt körfaxolásban használhatná azokat. A Csoport számok számos tárolt Egygombos tárcsázás és Gyorshívási számot tartalmaznak a könnyebb tárcsázás érdekében. (Lásd: *[Csoportok beállítása](#page-39-3)  körfaxoláshoz* című [részt a\(z\) 34. oldalon!.](#page-39-3))

#### **Fax körbefaxolása <sup>3</sup>**

#### **Megjegyzés**

A számok könnyebb kiválasztásához használja a (**Address Book (Címjegyzék)**) lehetőséget.

- **b** Győződjön meg róla, hogy a készülék Fax üzemmódban van  $\boxed{m}$ .
- $\blacksquare$  Helyezze be a dokumentumot.
- <span id="page-21-1"></span>3 Írjon be egy számot. Nyomja meg az **OK** gombot. A szám lehet Egygombos, Gyorstárcsázási, Csoport vagy manuális tárcsázott szám. (Lásd *Tárcsázás* rész, *7. fejezet*, *Használati útmutató*.)
- 4 Ismételje a  $\bigcirc$  $\bigcirc$  $\bigcirc$  lépést addig, amíg az összes számot be nem írta.
- **6** Nyomja meg a **Start** gombot.

A körfaxolás befejezését követően a készülék jelentést nyomtat ki a körfaxolásról, amelyben tudatja az eredményt.

#### **Megjegyzés**

Ha körfaxolást végez, és van tárolt beolvasási profilja a számhoz, akkor az elsőnek kiválasztott egygombos, gyorstárcsázott vagy csoportszám beolvasási profilját alkalmazza a készülék az körfaxoláshoz.

#### <span id="page-21-3"></span>**Folyamatban lévő körfax megszakítása <sup>3</sup>**

Körfaxolás közben törölheti az éppen küldött faxot, vagy akár az egész körfaxolási folyamatot.

a Nyomja meg a **Menu (Menü)**, **2**, majd a **7** gombot.

Az LCD-n a körfaxolási feladat száma, utána pedig az éppen hívott faxszám (például #001 123456789), majd a körfaxolási feladat száma (például Adás#001) látható.

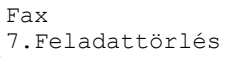

- <span id="page-21-2"></span>2 A A vagy **V** gombok segítségével válassza ki a következők egyikét:
	- Válassza ki a tárcsázott faxszámot, és nyomja meg az **OK** gombot.
	- Válassza ki a körfaxolási feladat számát, majd nyomja meg az **OK** gombot.
- Nyomja meg az 1 gom[b](#page-21-2)ot a **@** lépésben választott faxszám vagy körfaxolási feladat törléséhez, vagy nyomja meg a **2** gombot a kilépéshez törlés nélkül.
	- $\blacksquare$  $\blacksquare$  $\blacksquare$  Ha a  $\spadesuit$  lépésnél csak az épp küldött fax leállítását választja, a kijelző meg fogja kérdezni, hogy a körfaxolási feladatot le kívánja-e állítani. Az egész körfaxolási feladat törléséhez nyomja meg az **1** gombot, vagy a kilépéshez a **2** gombot.
- d Nyomja meg a **Stop/Exit (Stop/Kilépés)** gombot.

## <span id="page-21-0"></span>**Valós idejű küldés <sup>3</sup>**

Amikor faxot küld, a készülék először beolvassa a dokumentumokat a memóriájába a küldés előtt. Ezután, amint a telefonvonal szabad lesz, a készülék elkezdi a hívást és a küldést.

Előfordulhat, hogy egy fontos dokumentumot azonnal akar majd küldeni, és nem kíván a memóriából történő küldésre várni. A Közvetl.küld funkciót kapcsolja Be, ha minden dokumentum, a Követk, fax:Be funkciót, ha csak a következő fax esetére kívánja alkalmazni a valós idejű küldést.

## **Megjegyzés**

- Ha a memória megtelt és Ön faxot küld az ADF-ről, akkor a készülék valós időben küldi majd a dokumentumot (még akkor is, ha a Valósidejű átvitel lehetőség ki van kapcsolva). Ha a memória megtelt, akkor a szkennerüveg nem használható faxok küldéséhez addig, amíg nem szabadít fel területet a memóriában.
- Valós idejű küldésnél az automatikus újratárcsázási funkció nem működik a szkennerüveg használatakor.

#### **Valós idejű küldés minden fax esetében <sup>3</sup>**

- **b** Győződjön meg róla, hogy a készülék Fax üzemmódban van  $\boxed{m}$ .
- b Nyomja meg a **Menu (Menü)**, **2**, **2**, **<sup>5</sup>** gombot.
- **3** Használja a  $\triangle$  vagy a  $\blacktriangledown$  gombot a(z) Be opció kiválasztásához. Nyomja meg az **OK** gombot.

#### **Valós idejű küldés csak a következő fax esetében <sup>3</sup>**

- **a Győződjön meg róla, hogy a készülék** Fax üzemmódban van  $\boxed{m}$ .
- b Nyomja meg a **Menu (Menü)**, **2**, **2**, **<sup>5</sup>** gombot.
- **3** Használja a  $\triangle$  vagy a  $\nabla$  gombot a(z) Követk.fax:Be opció kiválasztásához. Nyomja meg az **OK** gombot.

#### **Nem valós idejű küldés csak a következő fax esetében <sup>3</sup>**

- **b** Győződjön meg róla, hogy a készülék Fax üzemmódban van  $\boxed{m}$ .
- b Nyomja meg a **Menu (Menü)**, **2**, **2**, **<sup>5</sup>** gombot.

**3** Használja a ▲ vagy a ▼ gombot a(z) Követk.fax:Ki opció kiválasztásához. Nyomja meg az **OK** gombot.

## <span id="page-22-0"></span>**Tengerentúli üzemmód <sup>3</sup>**

Amennyiben nem megfelelő kapcsolat miatt a fax tengerentúlra küldése nehézséget okoz, segíthet, ha bekapcsolja a tengerentúli üzemmódot.

Ez egy időleges beállítás amely csak a következő elküldött faxra lesz érvényes.

- $\Box$  Győződjön meg róla, hogy a készülék Fax üzemmódban van  $\boxed{m}$ .
- Helyezze be a dokumentumot.
- c Nyomja meg a **Menu (Menü)**, **2**, **2**, **<sup>9</sup>** gombot.
- A A vagy **V** gombbal válassza a Be vagy a Ki lehetőséget. Nyomja meg az **OK** gombot.

## <span id="page-23-0"></span>**Késleltetett fax <sup>3</sup>**

Maximum 50 olyan faxot tárolhat a memóriában, amelyet a következő 24 órás időszakon belül késleltetve küldhet el.

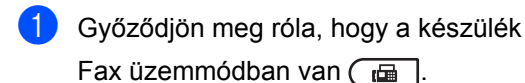

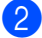

2 Helyezze be a dokumentumot.

- c Nyomja meg a **Menu (Menü)**, **2**, **2**, **<sup>3</sup>** gombot.
- 4 Adja meg a fax kívánt küldési időpontját. (24 órás formátumban). *(Például adjon meg 19:45-öt este 7:45 esetében.)* Nyomja meg az **OK** gombot.

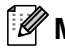

#### **Megjegyzés**

A memóriába beolvasható oldalak száma az oldalakra nyomtatott adatmennyiségtől függ.

## <span id="page-23-1"></span>**Késleltetett kötegelt küldés <sup>3</sup>**

Késleltetett faxok küldése esetén a készülék segíteni fog a művelet gazdaságosabbá tételében: szétválogatja a memóriában található faxokat címzett és küldési időpont szerint.

Minden azonos időben, azonos címre küldendő késleltetett faxot összegyűjt és egyetlen faxként küldi el őket, hogy küldési időt spóroljon meg.

**b** Győződjön meg róla, hogy a készülék

Fax üzemmódban van  $\boxed{m}$ 

- b Nyomja meg a **Menu (Menü)**, **2**, **2**, **<sup>4</sup>** gombot.
- $\overline{3}$  A  $\overline{\phantom{1}}$  vagy  $\overline{\phantom{1}}$  gombbal válassza a Be vagy a Ki lehetőséget. Nyomja meg az **OK** gombot.
- d Nyomja meg a **Stop/Exit (Stop/Kilépés)** gombot.

### <span id="page-23-3"></span><span id="page-23-2"></span>**várakozó feladatok ellenőrzése és törlése <sup>3</sup>**

Ellenőrizze, mely feladatok várakoznak a memóriában küldésre. Ha nincs ilyen feladat, az LCD üzenete: Nincs feladat. Ön törölhet memóriában tárolt, várakozó feladatokat.

- a Nyomja meg a **Menu (Menü)**, **2**, majd a **7** gombot. Megjelenik a küldésre váró feladatok száma.
- 2 A **A** és **▼** gombok segítségével végiggörgetheti a várakozó feladatokat. A törlendő feladatnál nyomja meg a gombot. Nyomja meg az **OK** gombot.
- **3** Válasszon az alábbi lehetőségek közül:
	- A feladat befejezéséhez nyomja meg az **1** gombot.
	- A törlés nélküli kilépéshez nyomja meg a **2** gombot.
- d Ha befejezte, nyomja meg a **Stop/Exit (Stop/Kilépés)** gombot.

## <span id="page-24-0"></span>**Elektronikus fedőlap <sup>3</sup>**

Ez a funkció *nem* fog működni mindaddig, amíg az állomásazonosítót be nem állította. (Lásd: *Gyors telepítési útmutató*.)

Automatikusan elküldetheti a fedőlapot minden egyes faxszal. A fedőlap tartalmazza az állomás-azonosítót, egy megjegyzést és az Egygombos vagy Gyorstárcsázási memóriában tárolt nevet vagy számot.

A Követk.fax:Be opció választásával a fax fedőlapján az összoldalszámot is megjeleníttetheti.

A következő, előre beállított megjegyzések közül választhat:

- 1.Üzenet KI
- 2.Kérem, hívjon
- 3.Sürgős
- 4.Bizalmas

Az előre beállított megjegyzések használata helyett két személyes, legfeljebb 27 karakteres megjegyzést is megadhat. A karakterbevitelhez a *Szövegbevitel* részben (*C függelék*, *Használati útmutató*) látható ábra nyújt segítséget.

(Lásd: *[Egyéni megjegyzések létrehozása](#page-24-1)* című [részt a\(z\) 19. oldalon!.](#page-24-1))

- 5.(Felhasználó által megadott)
- 6.(Felhasználó által megadott)

#### <span id="page-24-3"></span><span id="page-24-1"></span>**Egyéni megjegyzések létrehozása <sup>3</sup>**

2 db egyéni megjegyzést alakíthat ki.

- **b** Győződjön meg róla, hogy a készülék Fax üzemmódban van  $\boxed{m}$ .
- b Nyomja meg a **Menu (Menü)**, **2**, **2**, **<sup>8</sup>** gombot.
- $\overline{3}$  A A és  $\overline{v}$  gombbal válassza az 5. vagy 6. helyet, ahol a megjegyzést eltárolja. Nyomja meg az **OK** gombot.

4 A tárcsázó billentyűzet használatával írja be saját megjegyzését. Nyomja meg az **OK** gombot.

A karakterbevitelhez a *Szövegbevitel* részben (*C függelék*, *Használati útmutató*) látható ábra nyújt segítséget.

#### <span id="page-24-2"></span>**Fedőlap küldése csak a következő faxnál <sup>3</sup>**

Ha a fedőlapot csak a következő faxnál kívánja elküldeni, a készülék rákérdez, hány oldalt küld, így az szerepelhet a fedőlapon.

- a Győződjön meg róla, hogy a készülék Fax üzemmódban van  $\sqrt{m}$ .
- Helyezze be a dokumentumot.
- c Nyomja meg a **Menu (Menü)**, **2**, **2**, **<sup>7</sup>** gombot.
- **4** Használja a  $\triangle$  vagy a  $\triangledown$  gombot a Követk.fax:Be (vagy Követk.fax:Ki) lehetőség kiválasztásához. Nyomja meg az **OK** gombot.
- 6 A A vagy **V** használatával válassza ki a megjegyzést. Nyomja meg az **OK** gombot.
- 6 Két helyiértékkel adja meg a küldendő faxoldalak számát. Nyomja meg az **OK** gombot. Írja be például a **0**, **2** karaktereket, ha két oldalt küld, vagy a **0**, **0** karaktert, ha az oldalak számát nem kívánja megadni. Ha hibázott, nyomja meg a ◀ vagy a **Clear (Törlés)** gombot a visszalépéshez, és írja be újból az oldalak számát.

#### <span id="page-25-3"></span>**Fedőlap küldése minden faxnál <sup>3</sup>**

Beállítható, hogy minden egyes fax esetében küldésre kerüljön a fedőlap.

- a Győződjön meg róla, hogy a készülék Fax üzemmódban van  $\boxed{m}$ .
- b Nyomja meg a **Menu (Menü)**, **2**, **2**, **<sup>7</sup>** gombot.
- **3** Használja a **∆** vagy a **▼** gombot a Be (vagy Ki) lehetőség kiválasztásához. Nyomja meg az **OK** gombot.
- $\overline{4}$  A  $\overline{\phantom{1}}$  vagy  $\overline{\phantom{1}}$  használatával válassza ki a megjegyzést. Nyomja meg az **OK** gombot.

#### <span id="page-25-4"></span>**Nyomtatott formátumú fedőlap használata <sup>3</sup>**

Ha olyan kinyomtatott fedőlapot kíván használni, amelyre írni szeretne, kinyomtathatja a mintaoldalt, és csatolhatja a faxhoz.

- **a Győződjön meg róla, hogy a készülék** Fax üzemmódban van  $\sqrt{m}$
- b Nyomja meg a **Menu (Menü)**, **2**, **2**, **<sup>7</sup>** gombot.
- Használja a  $\blacktriangle$  vagy a  $\nabla$  gombot a(z) Minta nyomtatás opció kiválasztásához. Nyomja meg az **OK** gombot.
- 4 Nyomja meg a **Start** gombot.
- **6** Miután a készülék kinyomtatta a fedőlapot, nyomja meg a **Stop/Exit (Stop/Kilépés)** gombot.

## <span id="page-25-0"></span>**Lehívás áttekintése <sup>3</sup>**

A lehívás beállításával mások az Ön készülékéről faxokat fogadhatnak, de ők fizetik a hívást. Emellett lehetőség van arra, hogy Ön is fogadhasson olyan faxokat, amelyeknek a hívásdíját Ön fizeti. Ahhoz, hogy a lehívás funkció működjön, azt mindkét készüléken be kell állítani. Nem minden faxkészülék támogatja a lehívás funkciót.

## <span id="page-25-1"></span>**Lehívó adás <sup>3</sup>**

Lehívás során beállíthatja készülékét, hogy egy másik készülékre várjon egy dokumentummal, amelyet a másik készülék majd lehívhat.

#### **Beállítás lehívó küldéshez <sup>3</sup>**

- $\Box$  Győződjön meg róla, hogy a készülék Fax üzemmódban van  $\begin{array}{|c|c|c|}\n\hline\n\text{Ex}\n\end{array}$ .
- Helyezze be a dokumentumot.
- c Nyomja meg a **Menu (Menü)**, **2**, **2**, **<sup>6</sup>** gombot.
- **4** Használja a  $\triangle$  vagy a  $\triangledown$  gombot a(z) Standard opció kiválasztásához. Nyomja meg az **OK** gombot.
- e Nyomja meg a **2** gombot a 2.Nem lehetőség kiválasztásához, ha nem szeretne több beállítást módosítani, amikor a kijelző a következőt kérdezi:

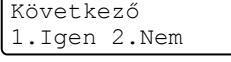

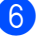

- <span id="page-25-2"></span>**6** Nyomja meg a **Start** gombot.
	- Ha a szkennerüveget használja, a kijelző arra kéri majd, hogy válasszon az alábbi lehetőségek közül:

```
Következő Oldal?
1.Igen 2.Nem
```
- Nyomja meg az 1 gombot egy újabb oldal elküldéséhez. Ugorjon a **8.** lépés[h](#page-26-0)ez.
- A dokumentum elküldéséhez nyomja meg a **2** vagy **Start** gombot.
- <span id="page-26-0"></span>**8** Tegye a következő lapot az expozíciós üveglapra, és nyomja meg az **OK** [g](#page-25-2)ombot. Ismételje meg a  $\bigcirc$ . és a  $\bigcirc$ . lépéseket minden további oldal esetében.

A dokumentum a memóriába kerül, és a lehívásra vár.

### **Megjegyzés**

A dokumentum tárolásra kerül és bármely másik készülék lehívhatja, amíg nem törli azt a memóriából.

A fax memóriából való törléséhez nyomja meg a következő gombokat: **Menu (Menü)**, **2**, **7**. (Lásd: *[várakozó feladatok](#page-23-3)  ellenő[rzése és törlése](#page-23-3)* című [részt a\(z\) 18. oldalon!.](#page-23-3))

#### **Biztonsági kódos lehívó küldés beállítása <sup>3</sup>**

Biztonságos lehívás során korlátozhatja, ki szerezheti meg az Ön által elérhetővé tett dokumentumokat lehíváskor. A biztonságos lehívás csak más Brother készülékekkel működik. Ha valaki az Ön gépéről szeretne faxot lehívni, be kell írnia a biztonsági kódot.

- **Győződjön meg róla, hogy a készülék** Fax üzemmódban van  $\boxed{m}$ .
- 

**Helyezze be a dokumentumot.** 

- c Nyomja meg a **Menu (Menü)**, **2**, **2**, **<sup>6</sup>** gombot.
	- Használja a  $\blacktriangle$  vagy a  $\nabla$  gombot a(z) Védett opció kiválasztásához. Nyomja meg az **OK** gombot.
- **b** Adjon meg egy 4-jegyű számot. Nyomja meg az **OK** gombot.

**6** Nyomja meg a 2 gombot a 2. Nem lehetőség kiválasztásához, ha nem szeretne több beállítást módosítani, amikor a kijelző a következőt kérdezi:

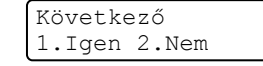

- <span id="page-26-2"></span>g Nyomja meg a **Start** gombot.
	- h Ha a szkennerüveget használja, az LCD arra kéri majd, hogy válasszon az alábbi lehetőségek közül:

Következő Oldal? 1.Igen 2.Nem

■ Nyomja meg az **1** gombot egy újabb oldal elküldéséhez.

Ugorjon a **@**. lépéshez.

- A dokumentum elküldéséhez nyomja meg a **2** vagy **Start** gombot.
- <span id="page-26-1"></span>i Tegye a következő lapot az expozíciós üveglapra, és nyomja meg az **OK** gombot. Ismételje meg a  $\bigcirc$  $\bigcirc$  $\bigcirc$ . és a  $\bigcirc$ . lépéseket minden további oldal esetében.

A készülék automatikusan elküldi a faxot.

**4**

## <span id="page-27-0"></span>**Fax fogadása**

## <span id="page-27-1"></span>**Távoli fax-opciók <sup>4</sup>**

A távolról használható fax opciók lehetővé teszik, hogy Ön faxokat fogadhasson akkor is, ha nem a készülék közelében tartózkodik.

Egyszerre *csak egy* távoli fax opciót használhat.

## <span id="page-27-2"></span>**Fax továbbítása <sup>4</sup>**

A Fax továbbítása funkcióval a beérkező faxok automatikusan másik gépre továbbíthatók. Ha bekapcsolja a biztonsági másolat nyomtatását, a készülék ki is nyomtatja a faxot.

- a Nyomja meg a **Menu (Menü)**, **2**, **5**, **<sup>1</sup>** gombot.
- **2** Használja a  $\triangle$  vagy a  $\nabla$  gombot a(z) Fax továbbítása opció kiválasztásához. Nyomja meg az **OK** gombot. Az LCD rákérdez a számra, amelyre a faxokat továbbítani kell.
- **3** Írja be a továbbítás célállomásának számát (legfeljebb 20 számjegy). Nyomja meg az **OK** gombot.

## **Megjegyzés**

- Ha csoportot tárol egy egygombos tárcsázási vagy gyorshívási helyen, akkor a faxok több faxszámra is továbbítódnak.
- Ha a készüléken beállították az Internet Fax funkciót, akkor e-mail címet is megadhat. (Az Internet Fax funkcióról további információkért lásd a *Hálózati használati útmutatót*. A faxok e-mailes továbbításáról lásd a Brother ügyfélszolgálati központot [\(http://solutions.brother.com/\)](http://solutions.brother.com/.).)

4 A  $\blacktriangle$  vagy  $\nabla$  gombbal válassza a Be vagy a Ki lehetőséget. Nyomja meg az **OK** gombot.

> Másolat Nyomt. Be

e Nyomja meg a **Stop/Exit (Stop/Kilépés)** gombot.

## **FONTOS**

Ha bekapcsolja a biztonsági másolat nyomtatását, a készülék ki is nyomtatja a faxot, így egy másolata is lesz. Ez egy biztonsági funkció a fax küldése előtti áramszünet esetére vagy abban az esetben, ha a fogadó készülékkel van probléma.

(Az MFC-7360N és MFC-7460DN esetén)

A készülék memóriájában tárolódó faxok törlődnek.

## <span id="page-27-4"></span><span id="page-27-3"></span>**Fax tárolása <sup>4</sup>**

A fax tárolása funkcióval a beérkező faxok a gép memóriájában tárolhatók. Egy másik helyen található faxkészülék memóriájában tárolt faxokat is lehívhat a távoli hozzáférés parancsokkal. (Lásd: *[Faxüzenetek](#page-31-0)  visszakeresése* című [részt a\(z\) 26. oldalon!](#page-31-0).) Készüléke automatikusan kinyomtatja a tárolt fax egy másolatát.

- a Nyomja meg a **Menu (Menü)**, **2**, **5**, **<sup>1</sup>** gombot.
- Használja a  $\triangle$  vagy a  $\nabla$  gombot a(z) Fax tárolása opció kiválasztásához. Nyomja meg az **OK** gombot.
- c Nyomja meg a **Stop/Exit (Stop/Kilépés)** gombot.

## <span id="page-28-0"></span>**PC-Fax fogadás <sup>4</sup>**

Ha bekapcsolja a PC-s faxfogadás funkciót, akkor a készülék tárolja a fogadott faxokat a memóriában, és automatikusan elküldi azokat a PC-re. Ezután a számítógépén megnézheti és tárolhatja ezeket a faxokat.

Még ha ki is kapcsolta a PC-t (például éjszakára vagy a hétvégére), a készülék akkor is fogadja és tárolja a faxokat a memóriában. A kijelző mutatni fogja a tárolt fogadott faxok számát, például: PC faxüzenet:001.

Ha elindítja a számítógépet, és a PC-s faxfogadás szoftvere fut, akkor a készülék automatikusan továbbítja a faxokat a számítógépre.

A fogadott faxok PC-re való továbbításához a PC-n futnia kell a PC-FAX fogadó szoftvernek. (Részletekért lásd a *PC-FAX fogadása* részt a *Szoftver használati útmutatóban*.)

- a Nyomja meg a **Menu (Menü)**, **2**, **5**, **<sup>1</sup>** gombot.
- Használja a  $\blacktriangle$  vagy a  $\nabla$  gombot a(z) PC fax fogadás opció kiválasztásához. Nyomja meg az **OK** gombot.
- **3** Az LCD emlékeztetőt jelenít meg, hogy indítsa el a PC-FAX fogadása programot a számítógépen. Ha elindította a PC-FAX fogadása programot, nyomja meg az **OK** gombot. Ha nem indította el a PC-FAX fogadása programot, tekintse meg a *PC-FAX fogadása* részt a *Szoftver használati útmutatóban*.
- **4** Használja a  $\triangle$  vagy a  $\triangledown$  gombot az <USB> vagy a számítógép nevének kiválasztásához, ha a készülék hálózaton működik. Nyomja meg az **OK** gombot.

 $\overline{6}$  A  $\overline{\phantom{a}}$  vagy  $\overline{\phantom{a}}$  gombbal válassza a Be vagy a Ki lehetőséget.

> Másolat Nyomt. Ki

Nyomja meg az **OK** gombot.

f Nyomja meg a **Stop/Exit (Stop/Kilépés)** gombot.

#### **FONTOS**  $\bullet$

Ha bekapcsolja a biztonsági másolat nyomtatását, a készülék ki is nyomtatja a faxot, így egy másolata is lesz. Ez egy biztonsági funkció a fax küldése előtti áramszünet esetére vagy abban az esetben, ha a fogadó készülékkel van probléma.

(Az MFC-7360N és MFC-7460DN esetén)

A készülék memóriájában tárolódó faxok törlődnek.

### **Megjegyzés**

- Mielőtt beállítja a PC-s faxfogadást, telepítenie kell az MFL-Pro Suite szoftvert a PC-re. Ellenőrizze, hogy a PC csatlakoztatva van-e, és be van-e kapcsolva. (Részletekért lásd a *PC-FAX fogadása* részt a *Szoftver használati útmutatóban*.)
- Ha a készülékkel gond van és képtelen a memóriából kinyomtatni a faxokat, használhatja ezt a funkciót a faxok számítógépre továbbításához. (Részletekért lásd: *Hiba- és karbantartási üzenetek* rész, *B függelék*, *Használati útmutató*.)
- A PC-s faxfogadás nem támogatott a Mac OS rendszerben. (Részletekért lásd a *PC-FAX fogadása* részt a *Szoftver használati útmutatóban*.)

## <span id="page-29-1"></span><span id="page-29-0"></span>**Távoli fax-opciók módosítása4**

Ha beérkezett faxok maradtak a készülék memóriájában, amikor Ön másik távoli fax beállításra vált, a készülék az LCD-kijelzőn megkérdezi a következőt:

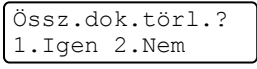

vagy

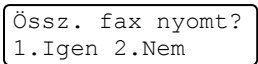

- Ha az 1 gombot nyomja meg, a memóriában található faxok törlődnek vagy megtörténik a nyomtatásuk, mielőtt a beállítás módosul. Ha már készült biztonsági másolat, nem nyomtat újat.
- Ha a 2 gombot nyomja meg, a memóriában található faxok nem törlődnek és nem lesznek kinyomtatva, a beállítás nem módosul.

Ha beérkezett faxok maradtak a készülék memóriájában, amikor Ön a PC fax fogadás opciót választja egy másik távoli fax opció helyett (Fax továbbítása vagy Fax tárolása), a készülék kijelzője megkérdezi:

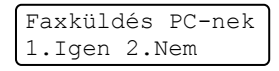

- Ha az 1 gombot nyomja meg, a memóriában található faxok PC-re kerülnek, mielőtt a beállítás módosul.
- Ha a 2 gombot nyomja meg, a memóriában található faxok nem törlődnek és nem kerülnek át a számítógépre, a beállítás nem módosul.

## **FONTOS**

Ha bekapcsolja a biztonsági másolat nyomtatását, a készülék ki is nyomtatja a faxot, így egy másolata is lesz. Ez egy biztonsági funkció a fax küldése előtti áramszünet esetére vagy abban az esetben, ha a fogadó készülékkel van probléma.

(Az MFC-7360N és MFC-7460DN esetén)

A készülék memóriájában tárolódó faxok törlődnek.

#### <span id="page-29-2"></span>**Távoli fax opciók kikapcsolása <sup>4</sup>**

- a Nyomja meg a **Menu (Menü)**, **2**, **5**, **<sup>1</sup>** gombot.
	-
	- Használja a  $\blacktriangle$  vagy a  $\nabla$  gombot a(z) Ki opció kiválasztásához. Nyomja meg az **OK** gombot.

## **Megjegyzés**

Az LCD különböző lehetőségeket ajánl fel, ha még vannak beérkezett faxok a memóriában. (Lásd: *[Távoli fax-opciók](#page-29-1)  módosítása* című [részt a\(z\) 24. oldalon!.](#page-29-1))

c Nyomja meg a **Stop/Exit (Stop/Kilépés)** gombot.

## <span id="page-30-0"></span>**Távoli fogadás <sup>4</sup>**

A távoli fogadás funkció hozzáférést biztosít a készülékben tárolt faxüzeneteihez, ha nem tartózkodik a készülék közelében. Bármely nyomógombos telefonról vagy faxkészülékről hívhatja készülékét, és a Távoli hozzáférési kóddal elérheti üzeneteit.

#### <span id="page-30-2"></span>**Távoli hozzáférési kód beállítása <sup>4</sup>**

A távoli hozzáférés kódja lehetővé teszi a Lehívás távolról szolgáltatás használatát, így olyankor is tud műveleteket végezni a készüléken, mikor távol van tőle. Mielőtt használja a távoli hozzáférés és visszakeresés funkcióit, be kell állítania a saját kódját. Az alapértelmezett kód egy inaktív kód:  $---+$ .

a Nyomja meg a **Menu (Menü)**, **2**, **5**, **<sup>2</sup>** gombot.

> Távoli fax op. 2.Táv.hozzáfér.

- <span id="page-30-1"></span>b Írjon be egy háromjegyű kódot a **0** – **9**, **<sup>l</sup>** vagy a **#** gomb használatával. Nyomja meg az **OK** gombot.
- **3** Nyomja meg a **Stop/Exit (Stop/Kilépés)** gombot.

#### **Megjegyzés**

NE használja ugyanazt a kódot, mint a távoli aktiváláshoz (**l51**) vagy a távoli kikapcsoláshoz (**#51**).(Lásd *Távoli kódok használata* rész, *6. fejezet*, *Használati útmutató*.)

Kódját bármikor megváltoztathatja. Ha hatástalanítani kívánja a kódot, nyomja meg a **Clear (Törlés)** és az **OK** gombot a [b](#page-30-1) lépésben az alapértelmezett  $- - \times$  beállítás visszaállításához.

#### **A távoli hozzáférési kód használata <sup>4</sup>**

- **1** Tárcsázza faxszámát egy nyomógombos telefonról vagy másik faxkészülékről, a nyomógombokat használva.
- **Ha válaszol a készüléke, azonnal írja be** a távoli hozzáférési kódját.
- c A készülék jelez, ha új faxüzenetek érkeztek:
	- *Nincs hangjelzés*

Nincs beérkezett üzenet.

*1 hosszú jelzés*

Érkezett faxüzenet.

- 4 A készülék kétszer röviden sípol, hogy jelezze Önnek: írjon be utasítást. A készülék megszakítja a kapcsolatot, ha több, mint 30 másodpercig vár az utasítás beírásával. Ha érvénytelen utasítást ad, a készülék 3 rövidet sípol.
- e Nyomja meg a **<sup>9</sup> <sup>0</sup>** gombokat a készülék visszaállításához, miután befejezte.
	- Tegye le a telefont.

#### **Megjegyzés**

A távoli visszakeresési funkciók a készülék Kézi üzemmódjában is elérhetők. A szokásos módon tárcsázza a faxszámot, és hagyja csengeni a készüléket. 100 másodperc elteltével hosszú hangjelzés hallható. Ez jelzi, hogy a távoli hozzáférési kód megadása szükséges. A hangjelzést követően 30 másodpercen belül be kell írni a kódot.

#### <span id="page-31-3"></span><span id="page-31-0"></span>**Faxüzenetek visszakeresése <sup>4</sup>**

- **1** Tárcsázza faxszámát egy nyomógombos telefonról vagy másik faxkészülékről, a nyomógombokat használva.
- 2 Ha válaszol a készüléke, azonnal írja be a távoli hozzáférési kódját (3 számjegy, majd \*). Ha hosszú sípolást hall, üzenetei érkeztek.
- Ha két rövid sípolást hall, a tárcsázófelületen nyomja meg a **9 6 2** gombokat.
- 4 Várja meg a hosszú hangjelzést, és ezután használja a tárcsázó felületet a távoli faxkészülék számának (legfeljebb 20 számjegy) beírásához, ahova a faxokat szeretné küldetni, majd nyomja meg a **##** gombokat.
- **b** Tegye le a kagylót, miután hallotta, hogy sípolt a készüléke. A készüléke hívni fogja a másik gépet, amely majd kinyomtatja a faxüzeneteket.

#### **Megjegyzés**

A # billentyűvel illeszthet be szünetet a faxszámba.

#### <span id="page-31-2"></span><span id="page-31-1"></span>**A fax továbbítási szám módosítása <sup>4</sup>**

Egy másik érintőgombos telefonról vagy faxkészülékről módosíthatja a fax továbbítási szám alapbeállítását.

- **1** Tárcsázza faxszámát egy nyomógombos telefonról vagy másik faxkészülékről, a nyomógombokat használva.
- **2** Ha válaszol a készüléke, azonnal írja be a távoli hozzáférési kódját (3 számjegy, majd \*). Ha hosszú sípolást hall, üzenetei érkeztek.
- $\overline{3}$  Ha két rövid sípolást hall, a tárcsázófelületen nyomja meg a **9 5 4** gombokat.
- $\left(4\right)$  Várja meg a hosszú hangjelzést, és ezután használja a tárcsázó felületet a távoli faxkészülék új számának (legfeljebb 20 számjegy) beírásához, ahova a faxokat szeretné továbbítani, majd nyomja meg a **##** gombokat.
- e Nyomja meg a **<sup>9</sup> <sup>0</sup>** gombokat a készülék visszaállításához, miután befejezte.
- **6** Tegye le a kagylót, miután hallotta, hogy sípolt a készüléke.

#### **Megjegyzés**

A # billentyűvel illeszthet be szünetet a faxszámba.

## <span id="page-32-0"></span>**Távoli fax parancsai <sup>4</sup>**

Kövesse az alábbi utasításokat, hogy hozzáférjen az egyes funkciókhoz, amikor távol van a készülékétől. Amikor felhívja a készülékét és beírja a Távoli hozzáférés kódját (3 számjegy, majd \*), a rendszer kétszer röviden sípol, ekkor be kell írnia a távoli utasítást.

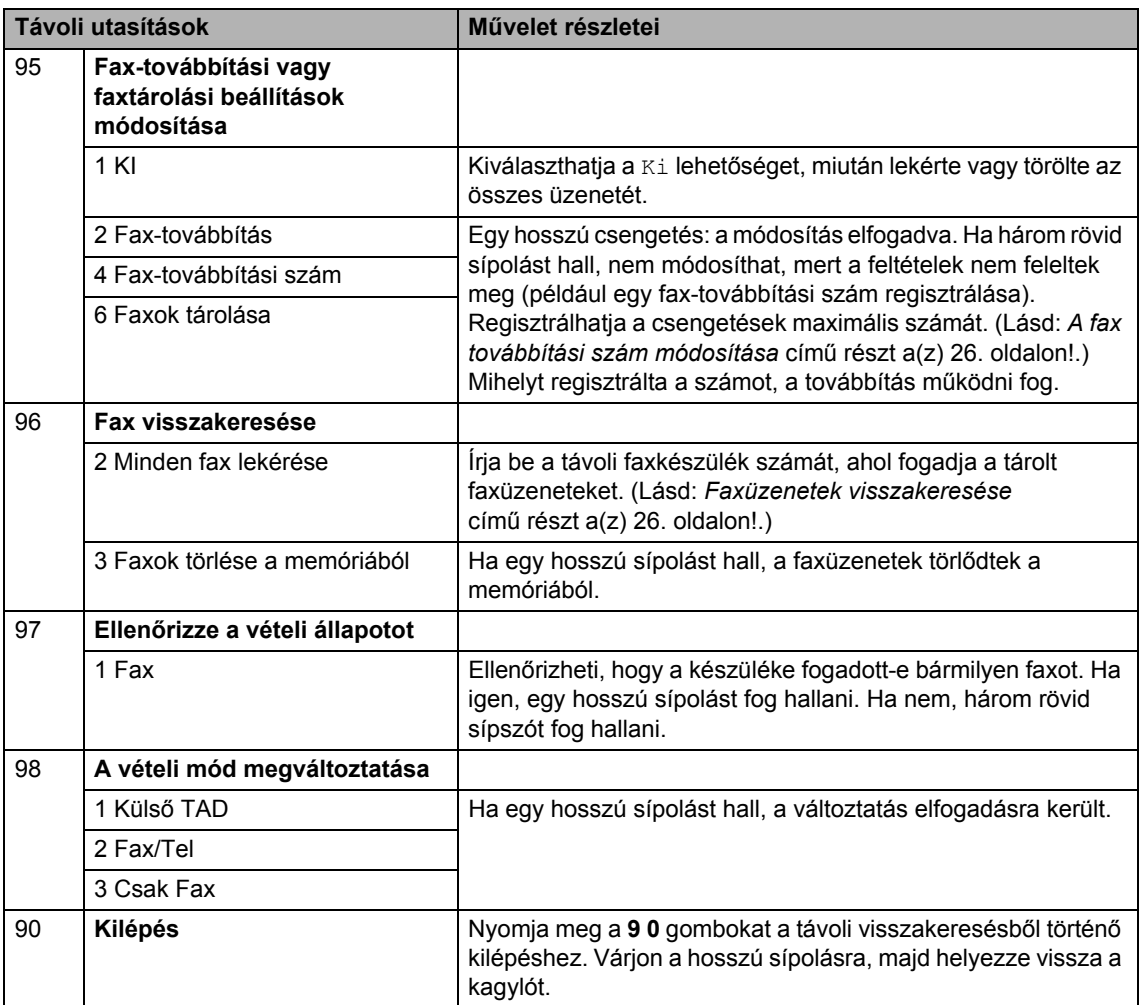

## <span id="page-33-0"></span>**További fogadási műveletek <sup>4</sup>**

## <span id="page-33-1"></span>**Kicsinyített beérkező fax nyomtatása <sup>4</sup>**

Ha Be opcióra kapcsolja, a készülék minden beérkező faxoldalt automatikusan a használt A4 vagy Letter papírméretre kicsinyít.

A készülék úgy számítja ki a kicsinyítési arányt, hogy az a leginkább megfeleljen a fax papírméretének és a papírméret beállításnak (**Menu (Menü)**, **1**, **2**, **2**).

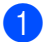

**b** Győződjön meg róla, hogy a készülék Fax üzemmódban van  $\begin{array}{|c|c|c|}\n\hline\n\text{H} & \text{H} \\
\hline\n\text{H} & \text{H} \\
\hline\n\text{H} & \text{H} \\
\hline\n\text{H} & \text{H} \\
\hline\n\text{H} & \text{H} \\
\hline\n\text{H} & \text{H} \\
\hline\n\text{H} & \text{H} \\
\hline\n\text{H} & \text{H} \\
\hline\n\text{H} & \text{H} \\
\hline\n\text{H} & \text{H} \\
\hline\n\text{H} & \text{H} \\
\hline\n\text{H} & \$ 

- b Nyomja meg a **Menu (Menü)**, **2**, **1**, **<sup>5</sup>** gombot.
- $\overline{3}$  A  $\overline{\phantom{1}}$  vagy  $\overline{\phantom{1}}$  gombbal válassza a Be vagy a Ki lehetőséget. Nyomja meg az **OK** gombot.
- d Nyomja meg a **Stop/Exit (Stop/Kilépés)** gombot.

### <span id="page-33-2"></span>**Kétoldalas nyomtatás Fax üzemmódban (MFC-7460DN és MFC-7860DW esetén) <sup>4</sup>**

A készülék automatikusan a papír mindkét oldalára nyomtatja a fogadott faxokat, ha a Kétoldalas beállítás értéke Be.

Ehhez a funkcióhoz A4 papírméretet (60– 105 g/m<sup>2</sup>) használhat.

a Győződjön meg róla, hogy a készülék Fax üzemmódban van  $\sqrt{m}$ .

- 2 Az MFC-7460DN esetén nyomja meg a **Menu (Menü)**, **2**, **1**, majd **0** gombot. Az MFC-7860DW esetén nyomja meg a **Menu (Menü)**, **2**, **1**, majd **9** gombot.
- **3** Használja a ▲ vagy a ▼ gombot a Be (vagy Ki) lehetőség kiválasztásához. Nyomja meg az **OK** gombot.
- 

d Nyomja meg a **Stop/Exit (Stop/Kilépés)** gombot.

## **Megjegyzés**

Amikor be van kapcsolva a Kétoldalas funkció, a készülék automatikusan lecsökkenti a bejövő faxokat, hogy megfeleljenek a papírtálcán lévő papírméretnek.

## <span id="page-33-3"></span>**A faxfogadási bélyegző beállítása <sup>4</sup>**

Beállíthatja úgy készülékét, hogy minden egyes faxoldal érkezési napját és idejét megjelenítse a lap felső részének közepén.

- a Győződjön meg róla, hogy a készülék Fax üzemmódban van  $\boxed{m}$ .
- b A MFC-7360N és MFC-7460DN esetén nyomja meg a **Menu (Menü)**, **2**, **1**, majd **9** gombot. Az MFC-7860DW esetén nyomja meg a **Menu (Menü)**, **2**, **1**, majd **8** gombot.
- $\overline{3}$  A A vagy  $\overline{v}$  gombbal válassza a Be vagy a Ki lehetőséget. Nyomja meg az **OK** gombot.
- d Nyomja meg a **Stop/Exit (Stop/Kilépés)** gombot.

## **Megjegyzés**

- Internetfax vétele esetén a fogadás időpontja és dátuma nem fog megjelenni.
- Ellenőrizze, hogy a készülékben a pontos dátum és idő van beállítva. (Lásd: *Gyors telepítési útmutató*.)

## <span id="page-34-3"></span><span id="page-34-0"></span>**Faxok fogadása a memóriába (MFC-7360N és MFC-7460DN) <sup>4</sup>**

Ha a papíradagolóból kifogy a papír fax vétele közben, akkor a képernyőn a Nincs Papír üzenet jelenik meg. Töltsön papírt a papíradagolóba. (Lásd *Papír és nyomtatási média betöltése* rész, *2. fejezet*, *Használati útmutató*.) Ha nem tesz papírt a papírtálcába, akkor a következők történnek:

#### **Ha a Mem.vétel állapota Be: <sup>4</sup>**

A készülék folytatja a faxüzenet további oldalainak fogadását, a fennmaradó oldalakat pedig a memóriájában tárolja, ha ott van elegendő hely. A további beérkező faxok szintén a memóriában tárolódnak, amíg az meg nem telik. Ha a memória megtelik, a készülék nem fogja automatikusan megválaszolni a további hívásokat. A faxok kinyomtatásához töltse fel a papírtálcát, és nyomja meg a **Start** gombot.

#### **Ha a Mem.vétel állapota Ki: <sup>4</sup>**

A készülék folytatja a faxüzenet további oldalainak fogadását, a fennmaradó oldalakat pedig a memóriájában tárolja, ha ott van elegendő hely. A készülék ezután automatikusan beszünteti a hívások fogadását mindaddig, amíg fel nem töltik a papírtálcát. Az utolsóként fogadott fax nyomtatásához töltse fel a papírtálcát.

- a Győződjön meg róla, hogy a készülék Fax üzemmódban van  $\boxed{m}$ .
- b Nyomja meg a **Menu (Menü)**, **2**, **1** majd a **6** gombot.
- **3** Nyomja meg a  $\triangle$  vagy a  $\nabla$  gombot, és válassza a Be vagy a Ki beállítást. Nyomja meg az **OK** gombot.
- d Nyomja meg a **Stop/Exit (Stop/Kilépés)** gombot.

## <span id="page-34-1"></span>**Nyomtatási fényerő beállítása4**

Módosíthatja a nyomtatási fényerőt, ha sötétebb vagy világosabb oldalakat kíván nyomtatni.

- a Győződjön meg róla, hogy a készülék Fax üzemmódban van  $\sqrt{m}$ .
- **2** Az MFC-7360N és MFC-7460DN esetén nyomja meg a **Menu (Menü)**, **2**, **1**, majd **7** gombot. Az MFC-7860DW esetén nyomja meg a **Menu (Menü)**, **2**, **1**, majd **6** gombot.
- $\boxed{3}$  A  $\blacktriangleright$  gombbal sötétítheti a nyomtatást. A d gombbal világosíthatja a nyomtatást. Nyomja meg az **OK** gombot.
- d Nyomja meg a **Stop/Exit (Stop/Kilépés)** gombot.

## <span id="page-34-2"></span>**Fax nyomtatása memóriából <sup>4</sup>**

A fax tárolása szolgáltatás használatakor (**Menu (Menü)**, **2**, **5**, **1**) is nyomtathat faxokat a memóriából, ha Ön épp a készüléknél van. (Lásd: *[Fax tárolása](#page-27-4)* című [részt a\(z\) 22. oldalon!](#page-27-4).)

a Nyomja meg a **Menu (Menü)**, **2**, **5** majd a **3** gombot.

- - b Nyomja meg a **Start** gombot.
- c Nyomja meg a **Stop/Exit (Stop/Kilépés)** gombot.

## <span id="page-35-0"></span>**Papír nélküli fogadás <sup>4</sup>**

Ha a papírtálcából kifogy a papír fax vétele közben, akkor a képernyőn a Nincs Papír üzenet jelenik meg. Töltsön papírt a papíradagolóba. (Lásd *Papír és nyomtatási média betöltése* rész, *2. fejezet*, *Használati útmutató*.)

A készülék folytatja a faxüzenet további oldalainak fogadását, a fennmaradó oldalakat pedig a memóriájában tárolja, ha ott van elegendő hely.

A készülék a bejövő faxokat továbbra is a memóriában tárolja, amíg a memória meg nem telik, vagy papírt nem tölt a papírtálcára. Ha a memória megtelik, a készülék nem fogja automatikusan megválaszolni a további hívásokat. A faxok kinyomtatásához töltse fel a papírtálcát, és nyomja meg a **Start** gombot.

(Az MFC-7360N és MFC-7460DN esetén) A Fogadás a memóriába funkció beállításáról részletekért lásd *[Faxok fogadása a](#page-34-3)  [memóriába \(MFC-7360N és MFC-7460DN\)](#page-34-3)* című [részt a\(z\) 29. oldalon!](#page-34-3).

## <span id="page-35-1"></span>**Lehívás áttekintése <sup>4</sup>**

A lehívás beállításával mások az Ön készülékéről faxokat fogadhatnak, de ők fizetik a hívást. Emellett lehetőség van arra, hogy Ön is fogadhasson olyan faxokat, amelyeknek a hívásdíját Ön fizeti. Ahhoz, hogy a lehívás funkció működjön, azt mindkét készüléken be kell állítani. Nem minden faxkészülék támogatja a lehívás funkciót.

## <span id="page-35-2"></span>**Lehívó fogadás <sup>4</sup>**

A lehívás fogadása lehetővé teszi, hogy Ön egy másik faxkészüléket hívjon fel, és onnan faxot fogadjon.

- $\Box$  Győződjön meg róla, hogy a készülék Fax üzemmódban van  $\boxed{m}$ .
- $\overline{2}$  Az MFC-7360N és MFC-7460DN esetén nyomja meg a **Menu (Menü)**, **2**, **1**, majd **8** gombot. Az MFC-7860DW esetén nyomja meg a **Menu (Menü)**, **2**, **1**, majd **7** gombot.
- **3** Használja a  $\triangle$  vagy a  $\triangledown$  gombot a(z) Standard opció kiválasztásához. Nyomja meg az **OK** gombot.
- Adja meg a faxszámot, amellyel a lehívást bonyolítja. Nyomja meg a **Start** gombot.

#### **Biztonságos lehívás <sup>4</sup>**

Biztonságos lehívás során korlátozhatja, ki szerezheti meg az Ön által elérhetővé tett dokumentumokat lehíváskor. A biztonságos lehívás csak más Brother készülékekkel működik. Ha egy másik Brother gépről szeretne faxot lehívni, be kell írnia a biztonsági kódot.

- a Győződjön meg róla, hogy a készülék Fax üzemmódban van  $\boxed{m}$ .
- **2** Az MFC-7360N és MFC-7460DN esetén nyomja meg a **Menu (Menü)**, **2**, **1**, majd **8** gombot. Az MFC-7860DW esetén nyomja meg a **Menu (Menü)**, **2**, **1**, majd **7** gombot.
- **3** Használja a  $\triangle$  vagy a  $\nabla$  gombot a(z) Védett opció kiválasztásához. Nyomja meg az **OK** gombot.
- 4 Adja meg a 4-jegyű biztonsági kódot. Nyomja meg az **OK** gombot. Ez annak a faxkészüléknek a biztonsági kódja, amellyel a lehívást folytatja.
- **b** Adja meg a faxszámot, amellyel a lehívást bonyolítja.
- 
- **Nyomja meg a Start gombot.**

#### **Késleltetett lehívás <sup>4</sup>**

Késleltetett lehívás során a készülék egy Ön által megadott későbbi időpontban bonyolítja a lehívó fogadást. Csak *egyetlen* késleltetett lehívási művelet állítható be.

- **b** Győződjön meg róla, hogy a készülék Fax üzemmódban van  $\boxed{m}$ .
- b Az MFC-7360N és MFC-7460DN esetén nyomja meg a **Menu (Menü)**, **2**, **1**, majd **8** gombot. Az MFC-7860DW esetén nyomja meg a **Menu (Menü)**, **2**, **1**, majd **7** gombot.
- **3** Használja a  $\triangle$  vagy a  $\nabla$  gombot a(z) Időzítés opció kiválasztásához. Nyomja meg az **OK** gombot.
- 4 Adja meg a lehívás kezdetének idejét (24 órás formátumban). Például 21:45 este 9:45-öt jelent. Nyomja meg az **OK** gombot.
- **b** Adja meg a faxszámot, amellyel a lehívást bonyolítja. Nyomja meg a **Start** gombot. A készülék az Ön által megadott időpontban megkezdi a lehívást.

#### **Szekvenciális lehívás <sup>4</sup>**

Szekvenciális lehívás során több faxkészülékről hívhat le dokumentumokat egyetlen műveleten belül.

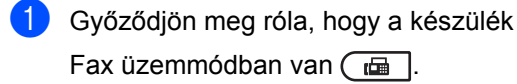

- $\sqrt{2}$  Az MFC-7360N és MFC-7460DN esetén nyomja meg a **Menu (Menü)**, **2**, **1**, majd **8** gombot. Az MFC-7860DW esetén nyomja meg a **Menu (Menü)**, **2**, **1**, majd **7** gombot.
- $\overline{3}$  Használja a  $\triangle$  vagy a  $\nabla$  gombot a(z) Standard, Védett vagy a(z) Időzítés opció kiválasztásához. Nyomja meg az **OK** gombot.
- 

4 Válasszon az alábbi lehetőségek közül.

- Ha a Standard lehetőséget választotta, ugorjon az  $\bigcirc$ . lépésr[e](#page-37-1).
- Ha a Védett lehetőséget választja, írjon be egy négyjegyű számot, nyomja meg az **OK** gombot, és folytassa az **@** lépéss[e](#page-37-1)l.
- Ha a Időzítés lehetőséget választja, 24 órás időformátumban írja be a lehívás idejének kezdetét, nyomja meg az **OK** gombot, és folytassa az **@** lépéss[e](#page-37-1)l.
- <span id="page-37-1"></span>**b** Adja meg a cél-faxkészülékeket, melyeket le akar kérdezni, az alábbi tárcsázási módok egyikén: egygombos, gyorstárcsázás, keresés, csoport vagy a szám begépelése a billentyűkkel. A lehívásban résztvevő faxszámokat az **OK** billentyű megnyomásával választhatja el egymástól.

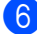

**6** Nyomja meg a **Start** gombot.

### <span id="page-37-0"></span>**Lehívás leállítása <sup>4</sup>**

A lehívási folyamat törléséhez nyomja meg a **Stop/Exit (Stop/Kilépés)** gombot, miközben a készülék tárcsáz.

Az összes sorozatos lehívó fogadási feladat törléséhez nyomja meg a következő gombokat: **Menu (Menü)**, **2**, **7**. (Lásd: *[várakozó feladatok ellen](#page-23-2)őrzése és törlése* című [részt a\(z\) 18. oldalon!](#page-23-2).)

**5**

## <span id="page-38-0"></span>**Számok hívása és tárolása <sup>5</sup>**

## <span id="page-38-1"></span>**Telefonvonalszolgáltatások <sup>5</sup>**

## <span id="page-38-2"></span>**Telefonvonal típusának beállítása <sup>5</sup>**

Ha a készüléket olyan vonalhoz csatlakoztatja, amely a faxok küldésére PBX vagy ISDN rendszert használ, akkor a telefonvonal típusát a következő lépések végrehajtásával megfelelően be kell állítani. Ha PBX szolgáltatást nyújtó vonalat használ, akkor beállíthatja, hogy a készülék mindig hozzáférhessen a külső vonalhoz, vagy se.

- a Nyomja meg a **Menu (Menü)**, **0**, majd a **6** gombot.
- 2 A A és **v** gombok segítségével válassza ki a PBX, ISDN (vagy Normál) lehetőséget. Nyomja meg az **OK** gombot.
- **3** Válasszon az alábbi lehetőségek közül:
	- Ha az ISDN vagy Normál lehetőséget választotta, ugorjon a **a**. lépésre.
	- Ha a PBX lehetőséget választotta, ugorjon a **4**. lépésre.
- <span id="page-38-4"></span>4 Válasszon az alábbi lehetőségek közül:
	- A jelenlegi előhívószám módosításához nyomja le az **1** gombot, és folytassa az @ lépéss[e](#page-38-5)l.
	- A jelenlegi előhívószám változatlanul hagyásához nyomja le a **2** gombot, és folytassa a [g](#page-38-3) lépéssel.
- <span id="page-38-5"></span>**b** Adja meg az előhívószámot (legfeljebb 5 számjegy) a tárcsázófelületen. Nyomja meg az **OK** gombot.

## **Megjegyzés**

• A 0–9 számok, ill.  $a \times h$  # és ! használhatók.

(A "!" megjelenítéséhez nyomja le a **Tel/R** gombot.)

A ! karakter más számokkal vagy karakterekkel együtt nem használható.

Ha a telefonrendszer időzített megszakításos újrahívást igényel, akkor a megszakítás beiktatásához nyomja le a **Tel/R** gombot.

- Pulse rendszerű tárcsázásnál a $*$ és a # nem használható.
- **6** Nyomja meg a  $\triangle$  vagy a  $\triangledown$  gombot, és válassza a Be vagy a Mindig beállítást. Nyomja meg az **OK** gombot.

### **Megjegyzés**

- Ha a Be opciót választja, a külső vonal a **Tel/R** lenyomásával érhető el (a képernyőn "!" jelenik meg).
- Ha a Mindig opciót választja, a külső vonal a **Tel/R** lenyomása nélkül is elérhető.

<span id="page-38-3"></span>**7** Nyomja meg a Stop/Exit **(Stop/Kilépés)** gombot.

#### **PBX és TRANSFER <sup>5</sup>**

A készülék alapbeállítása Normál, amely a szabványos nyilvános telefonközponthoz (PSTN) való kapcsolódást teszi lehetővé. Számos iroda azonban telefonközpontrendszert, illetve magán-telefonközpontot (PBX) alkalmaz. A készülék a legtöbb PBXtípushoz csatlakoztatható. A gép újrahívási funkciója csak az időzített megszakításos újrahívást (TBR) támogatja. A TBR a legtöbb PBX-rendszerrel használható a külső vonal elérésére, illetve a hívások másik mellék felé továbbítására. E funkciót a **Tel/R** gomb lenyomása aktiválja.

## <span id="page-39-0"></span>**További hívási műveletek <sup>5</sup>**

## <span id="page-39-1"></span>**Gyorshívási számok kombinálása <sup>5</sup>**

Tárcsázáskor több gyorshívási számot is kombinálhat. Ez a funkció akkor lehet hasznos, ha például hozzáférési kódot kell betárcsáznia egy kedvezőbb árszintű távolsági szolgáltatáshoz.

Például lehet, hogy eltárolta az "555"-öt a #003-as gyorshívási számon és a "7000"-et a #002 gyorshívási számon. Ha egyszerre használja azokat, tárcsázhatja az "555-7000" számot a következő gombok lenyomásával:

Nyomja meg a (**Address Book (Címjegyzék)**) **003** gombot.

Nyomja meg a (**Address Book (Címjegyzék)**) **002** és a **Start** gombot.

További számokat is hozzáadhat manuálisan, ha beírja őket a billentyűzeten:

Nyomja meg a (**Address Book (Címjegyzék)**), **003**, **7001** gombot (a tárcsázófelületen), és a **Start** gombot.

Ez a következőt jelenti: "555-7001". Szünetet is beilleszthet a **Redial/Pause (Újratárcsáz/Leállít)** gomb megnyomásával.

## <span id="page-39-2"></span>**Számok tárolásának további módjai <sup>5</sup>**

## <span id="page-39-3"></span>**Csoportok beállítása körfaxoláshoz <sup>5</sup>**

Ha gyakran küldi ugyanazt a faxot több számra, akkor ezt megkönnyítendő beállíthat egy csoportot.

A csoportok egygombos vagy gyorstárcsázható számként rögzíthetők. Minden csoport egy egygombos billentyűt vagy egy gyorstárcsázási helyet használ fel. Ezt követően elküldheti a faxot a csoport összes tagja részére az Egygombos billentyű megnyomásával vagy a gyorstárcsázási szám beütésével, majd a **Start** gomb megnyomásával.

Mielőtt egy számot hozzáadna a csoporthoz, rögzítenie kell azt egygombos vagy gyorstárcsázható számként. Legfeljebb 8 kisebb csoporttal rendelkezhet, vagy maximum 207 számot rendelhet egy nagy csoporthoz.

a Nyomja meg a **Menu (Menü)**, **2**, **3** majd a **3** gombot.

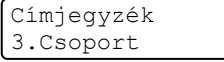

- <span id="page-39-4"></span>2 Adja meg az egygombos tárcsázás gombját vagy a gyorstárcsázható helyet a csoport tárolásához.
	- Nyomjon meg egy egygombos billentyűt.
	- Nyomja meg a <sup>DO</sup> (Address Book **(Címjegyzék)**) gombot, majd adjon meg egy háromjegyű gyorstárcsázható számhelyet.

Nyomja meg az **OK** gombot.

Írjon be egy csoportszámot (1–8) a tárcsázó billentyűzeten. Nyomja meg az **OK** gombot.

- 4 Egygombos vagy gyorstárcsázható szám hozzáadásához kövesse az alábbi lépéseket:
	- Egygombos számok esetén nyomja meg a kívánt számokhoz tartozó gombokat egymás után.
	- Gyorstárcsázható számok esetében

nyomja meg a (**Address Book (Címjegyzék)**) gombot, majd adja meg a gyorstárcsázási szám helyének háromjegyű azonosítóját.

A kijelző mutatni fogja a kiválasztott egygombos számokat \*-gal, és a gyorstárcsázható számokat # jellel (például: \*006, #009).

- **b** Ha befejezte a számok hozzáadását, nyomja meg az **OK** gombot.
- 6 Válasszon az alábbi lehetőségek közül:
	- $\blacksquare$  Írja be a nevet a tárcsázási billentyűzeten (legfeljebb 15 karakter). A betűk beviteléhez a *Szövegbevitel* részben (*C függelék*, *Használati útmutató*) látható ábra nyújt segítséget.

Nyomja meg az **OK** gombot.

- Nyomja meg az **OK** gombot a csoport név nélküli rögzítéséhez.
- Ha a számmal együtt el kíván menteni egy faxfelbontást is, akkor válassza az alábbi opciók egyikét:
	- A faxfelbontás tárolásához nyomja meg a  $\blacktriangle$  vagy a  $\nabla$  gombot a Stand., Finom, S.Fin. vagy Fotó lehetőség kiválasztásához.

Nyomja meg az **OK** gombot.

 Nyomja meg az **OK** gombot, ha nem kívánja módosítani az alapértelmezett felbontást.

- 8 Válasszon az alábbi lehetőségek közül:
	- Ha újabb csoportot kíván üzenetszóráshoz rögzíteni, lépjen a **@** lépésre.
	- Ha befejezte a csoportok rögzítését üzenetszóráshoz, nyomja meg a **Stop/Exit (Stop/Kilépés)** gombot.

**5**

#### **Ha letöltötte a IFAX és E-mail opciókat (MFC-7460DN és MFC-7860DW)**

## <span id="page-41-2"></span><span id="page-41-0"></span>**Csoportbeállítási opciók <sup>5</sup>**

A következő táblázatban a csoportszámok beállításának azon kiegészítő opciói láthatók, amelyek az MFC-7460DN vagy MFC-7860DW esetén az IFAX és E-mail opciók letöltése után állnak rendelkezésre.

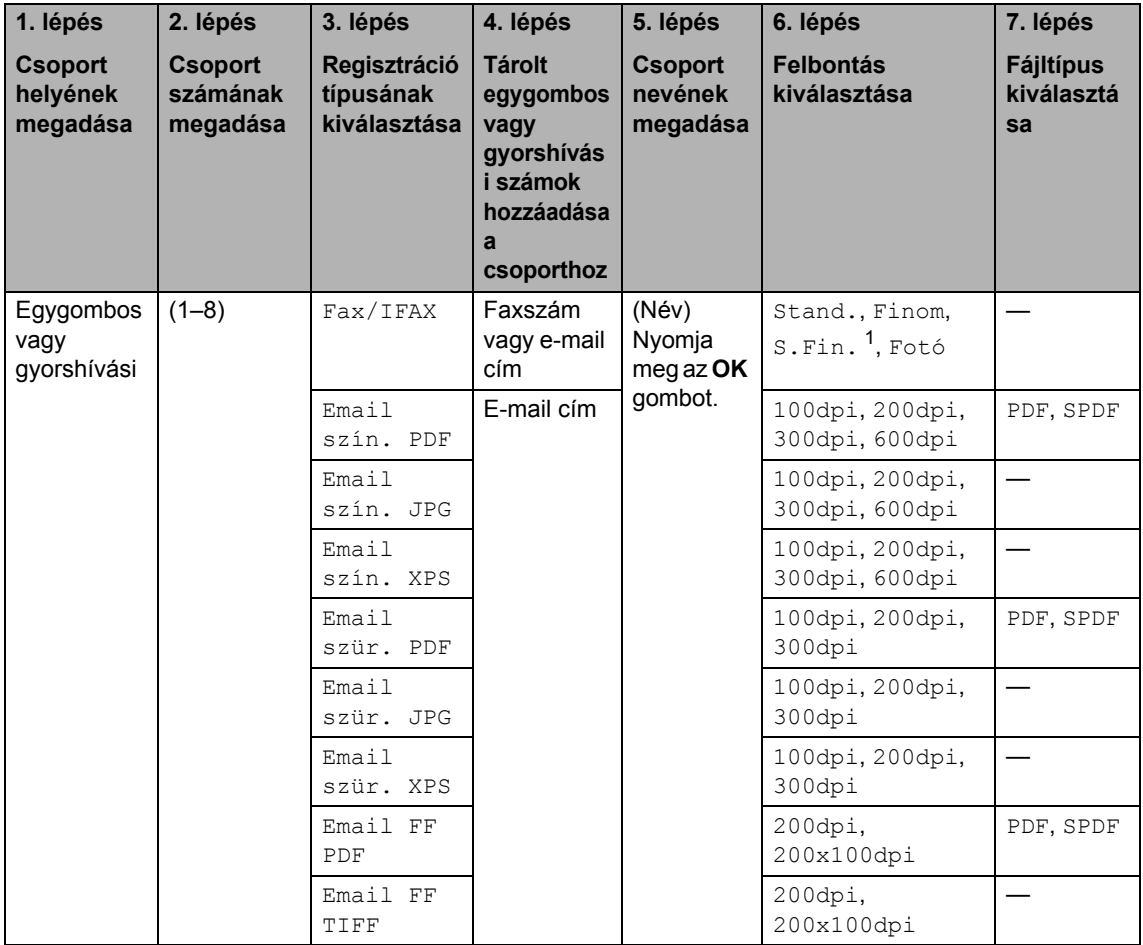

<span id="page-41-1"></span> $1 - Az$  s. Fin. nem jelenik meg, ha a 4. lépésben e-mail címet adnak meg.

a Nyomja meg a **Menu (Menü)**, **2**, **3**, **<sup>3</sup>** gombokat.

- **Adja meg az egygombos tárcsázás** gombját vagy a gyorstárcsázható helyet a csoport tárolásához.
	- Nyomjon meg egy egygombos billentyűt.
	- Nyomja meg a <sup>[12]</sup> (Address Book **(Címjegyzék)**) gombot, majd adjon meg egy háromjegyű gyorstárcsázható számhelyet.

Nyomja meg az **OK** gombot.

- $\overline{6}$  **Írjon be egy csoportszámot (1–8) a** tárcsázó billentyűzeten. Nyomja meg az **OK** gombot.
- <span id="page-42-0"></span>A **▲** és ▼ gombbal válassza ki a következők egyikét:

```
Fax/IFAX
Email szín. PDF
Email szín. JPG
Email szín. XPS
Email szür. PDF
Email szür. JPG
Email szür. XPS
Email FF PDF
Email FF TIFF
```
Nyomja meg az **OK** gombot.

- <span id="page-42-4"></span>**b** Egygombos vagy gyorstárcsázható szám hozzáadásához kövesse az alábbi lépéseket:
	- Egygombos számok esetén nyomja meg a kívánt számokhoz tartozó gombokat egymás után.
	- Gyorshívási számok esetében

nyomja meg a (**Address Book (Címjegyzék)**) gombot, majd adja meg a gyorshívási szám helyének háromjegyű azonosítóját.

A kijelző mutatni fogja a kiválasztott egygombos számokat  $\ast$ -gal, és a gyorstárcsázható számokat # jellel (például: l006, #009).

**Megjegyzés**

Ha e-mailes számok is szerepelnek, akkor a csoport összes többi számának is emailes számnak kell lennie.

- **6** Ha befejezte a számok hozzáadását, nyomja meg az **OK** gombot.
- 
- g Válasszon az alábbi lehetőségek közül:
- Írja be a nevet a tárcsázási billentyűzeten (legfeljebb 15 karakter). A betűk beviteléhez a *Szövegbevitel* részben (*C függelék*, *Használati útmutató*) látható ábra nyújt segítséget.

Nyomja meg az **OK** gombot.

- Nyomja meg az **OK** gombot a csoport név nélküli rögzítéséhez.
- h A csoportszámhoz tartozó fax- /szkennelési felbontás megválasztásához lépjen a következő lépések közül a megfelelőre, az alábbi táblázat alapján.

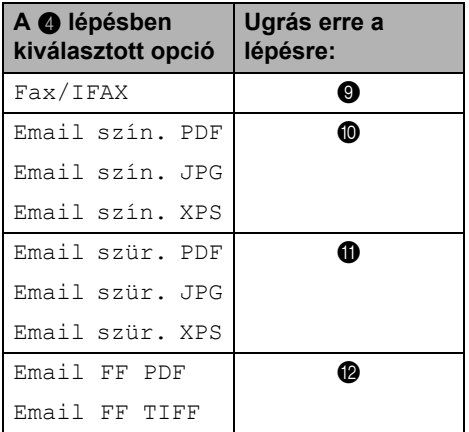

<span id="page-42-1"></span>A ▲ és ▼ gombokkal válassza ki a Stand., Finom, S.Fin. <sup>[1](#page-42-3)</sup> vagy Fotó opciót.

Nyomja le az **OK** gombot, majd lépjen a **@** lépésre.

- <span id="page-42-3"></span>Az S.Fin n[e](#page-42-4)m jelenik meg, ha az @ lépésben e-mail címet adtak meg.
- <span id="page-42-2"></span>**i0** A **A** és **v** gombokkal válassza ki a 100dpi, 200dpi, 300dpi vagy 600dpi opciót.

Nyomja meg az **OK** gombot.

 Ha az Email szín. PDF lehetőséget választotta, ugorjon a **®** lépésre.

Ha az Email szín. JPG vagy Email szín. XPS lehetőséget választotta, ugorjo[n](#page-43-3) a @ lépésre.

<span id="page-43-1"></span>11 A **A** és **▼** gombokkal válassza ki a 100dpi, 200dpi vagy 300dpi opciót. Nyomja meg az **OK** gombot.

- Ha az Email szür. PDF lehetőséget választotta, ugorjon a ® lépésre.
- **Ha az** Email szür. JPG **vagy** Email szür. XPS lehetőséget választotta, ugorjo[n](#page-43-3) a @ lépésre.

<span id="page-43-2"></span>12 Nyomja meg a ▲ vagy a ▼ gombot a 200dpi vagy 200x100dpi kiválasztásához. Nyomja meg az **OK** gombot.

- Ha az Email FF PDF lehetőséget választotta, ugorjon a @ lépésre.
- Ha az Email FF TIFF lehetőséget választotta, ugorjo[n](#page-43-3) a  $\bullet$  lépésre.
- <span id="page-43-4"></span>**13** Válassza ki a PC-re történő küldésnél használandó PDF-típust. A lehetőségek: PDF vagy SPDF (Secure PDF).

Nyomja le az **OK** gombot, majd lépjen a <sup>1</sup> lépésre.

<span id="page-43-3"></span>**14** Nyomja meg a Stop/Exit **(Stop/Kilépés)** gombot.

## **Megjegyzés**

- Ha körfaxolást végez, és van tárolt szkennelési profilja a számhoz vagy email címhez, akkor a készülék az elsőnek kiválasztott egygombos, gyorshívási vagy csoportszám szkennelési profilját alkalmazza a körfaxoláshoz.
- A fájlformátumról részletekért lásd: *Szoftver használati útmutató*.
- Ha a  $Fax/IFAX$  opciót választotta a  $\bullet$ lépésben, és 'IFax'-ként tárolt egygombos vagy gyorshívási számokat adott meg, akkor az S.Fin. opció nem választható ki.

## <span id="page-43-0"></span>**Csoportszámok módosítása <sup>5</sup>**

Ha megpróbálja módosítani a csoport számát, akkor az LCD-n a már ott tárolt név vagy szám jelenik meg.

a Nyomja meg a **Menu (Menü)**, **2**, **3** majd a **3** gombot.

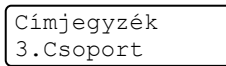

- b Adja meg azon egygombos tárcsázási billentyűt vagy gyorshívási számot, ahol a csoportszámot tárolja.
	- Válasszon az alábbi lehetőségek közül:
	- Nyomja meg azt az Egygombos billentyűt.
	- Nyomja meg a <sup>QQ</sup> (Address Book **(Címjegyzék)**) gombot, majd adjon meg egy háromjegyű gyorshívási számot.

Nyomja meg az **OK** gombot.

### **Megjegyzés**

Ha a módosítani próbált csoportszámot fax továbbítási számra állították be, akkor a kijelző megkérdezi, hogy valóban szeretné-e módosítani a nevet vagy a számot.

3 Válasszon az alábbi lehetőségek közül:

- A tárolt csoportinformációk módosításához nyomja meg az **1** gombot. Ugorion a @ lépéshez.
- A változtatás nélküli kilépéshez nyomja meg a **Stop/Exit (Stop/Kilépés)** gombot.

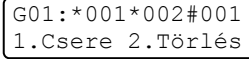

<span id="page-44-0"></span>4 Az alábbi utasításokat követve adhat hozzá vagy törölhet Egygombos vagy Gyorstárcsázás számokat:

- Egygombos számok hozzáadásánál nyomja meg a  $\triangleleft$  vagy  $\triangleright$  gombot a kurzor utolsó szám után történő elhelyezéséhez. Ezután nyomja meg a további Egygombos billentyűt.
- Gyorshívási számok hozzáadásánál nyomja meg a  $\triangleleft$  vagy  $\triangleright$  gombot a kurzor utolsó szám után történő elhelyezéséhez. Ezután nyomja meg

a (**Address Book (Címjegyzék)**) gombot, majd írja be a további háromjegyű gyorshívási számot.

■ Az Egygombos vagy Gyorstárcsázási számok törléséhez nyomja meg a ◀ vagy ▶ gombot a kurzor a törölni kívánt szám alatt történő elhelyezéséhez, majd nyomja meg a **Clear (Törlés)** gombot.

Nyomja meg az **OK** gombot.

- **b** A következő útmutatás alapján szerkesztheti a nevet. Ha befejezte a név szerkesztését, nyomja meg az **OK** gombot.
	- A név szerkesztésekor nyomja meg a ◀ vagy ▶ gombot a kurzor módosítani kívánt karakter alá történő elhelyezéséhez. Ezután a **Clear (Törlés)** gombbal törölje a hibás, majd a számbillentyűzetről írja be a helyes karaktert.

Ha befejezte a szerkesztést, nyomja meg az **OK** gombot.

- 6 Ha módosítani szeretné a faxolási felbontást a számmal együtt, nyomja meg a ▲ vagy ▼ gombot a kívánt felbontás kiválasztásához. Nyomja meg az **OK** gombot.
	- g Nyomja meg a **Stop/Exit (Stop/Kilépés)** gombot.

#### **Ha letöltötte a IFAX és E-mail opciókat (MFC-7460DN és MFC-7860DW) <sup>5</sup>**

Ha megpróbálja módosítani a csoport számát, akkor az LCD-n a már ott tárolt név vagy szám jelenik meg.

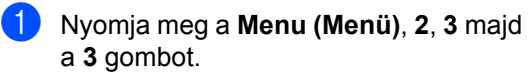

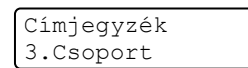

- b Adja meg azon egygombos tárcsázási billentyűt vagy gyorshívási számot, ahol a csoportszámot tárolta. Válasszon az alábbi lehetőségek közül:
	- Nyomja meg azt az Egygombos billentyűt.
	- Nyomja meg a <sup>QQ</sup>(Address Book **(Címjegyzék)**) gombot, majd adjon meg egy háromjegyű gyorshívási számot.

Nyomja meg az **OK** gombot.

#### **Megjegyzés**

Ha a módosítani próbált csoportszámot fax továbbítási számra állították be, akkor a kijelző megkérdezi, hogy valóban szeretné-e módosítani a nevet vagy a számot.

- c Válasszon az alábbi lehetőségek közül:
	- A tárolt csoportinformációk módosításához nyomja meg az **1** gombot. Lépjen a @ lépésre.
	- A változtatás nélküli kilépéshez nyomja meg a **Stop/Exit (Stop/Kilépés)** gombot.

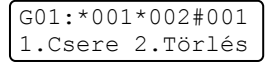

<span id="page-45-0"></span> $\overline{4}$  A  $\overline{4}$  és  $\overline{v}$  gombbal válassza ki a következők egyikét: Fax/IFAX

Email szín. PDF Email szín. JPG Email szín. XPS Email szür. PDF Email szür. JPG Email szür. XPS Email FF PDF Email FF TIFF Nyomja meg az **OK** gombot.

6 Az alábbi utasításokat követve adhat hozzá vagy törölhet Egygombos vagy Gyorstárcsázás számokat:

- Egygombos számok hozzáadásánál nyomja meg a  $\triangleleft$  vagy  $\triangleright$  gombot a kurzor utolsó szám után történő elhelyezéséhez. Ezután nyomja le a hozzáadni kívánt számnak megfelelő egygombos hívógombot.
- Gyorshívási számok hozzáadásánál nyomja meg a  $\triangleleft$  vagy  $\triangleright$  gombot a kurzor utolsó szám után történő elhelyezéséhez. Ezután nyomja le a

(**Address Book (Címjegyzék)**) gombot, és adja meg a hozzáadni kívánt szám háromjegyű gyorshívási számát.

Az Egygombos vagy Gyorstárcsázási számok törléséhez nyomja meg a  $\triangleleft$  vagy  $\triangleright$  gombot a kurzor a törölni kívánt szám alatt történő elhelyezéséhez, majd nyomja meg a **Clear (Törlés)** gombot.

Nyomja meg az **OK** gombot.

- f A nevet a következők szerint szerkesztheti:
	- A név szerkesztésekor nyomja meg  $a \triangleleft vagy \triangleright gombot a kurzor$ módosítani kívánt karakter alá történő elhelyezéséhez. Ezután a **Clear (Törlés)** gombbal törölje a hibás, majd a számbillentyűzetről írja be a helyes karaktert.

Ha befejezte a szerkesztést, nyomja meg az **OK** gombot.

7 Ha módosítani szeretné a faxolási felbontást a csoporthoz, nyomja meg a ▲ vagy ▼ gombot a kívánt felbontás kiválasztásához. Nyomja meg az **OK** gombot. Részletekért lásd a Csoportbeállítási opciók @ lépéssel kezdődő útmutatásait. (Lásd: *[Csoportbeállítási](#page-41-2)  opciók* című [részt a\(z\) 36. oldalon!](#page-41-2).)

<span id="page-45-1"></span>**8** Nyomja meg a Stop/Exit **(Stop/Kilépés)** gombot.

## <span id="page-46-0"></span>**Csoportszámok törlése <sup>5</sup>**

Ha megpróbálja törölni a csoport számát, akkor az LCD-n a tárolt csoportnév vagy szám jelenik meg.

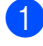

a Nyomja meg a **Menu (Menü)**, **2**, **3** majd a **3** gombot.

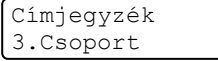

Adja meg azon egygombos tárcsázási billentyűt vagy gyorstárcsázási számot, ahol a csoportot tárolja. Válasszon az alábbi lehetőségek közül:

- Nyomja meg azt az Egygombos billentyűt.
- Nyomja meg a <sup>[12]</sup> (Address Book **(Címjegyzék)**) gombot, majd adjon meg egy háromjegyű gyorshívási számot.

Nyomja meg az **OK** gombot.

#### **Megjegyzés**

Ha a módosítani próbált egygombos tárcsázási vagy gyorshívási számot fax továbbítási számra állították be, akkor a kijelző megkérdezi, hogy valóban szeretné-e módosítani a nevet vagy a számot.

c A csoport törléséhez nyomja meg a **<sup>2</sup>** gombot.

```
G01:*001*002#001
1.Csere 2.Törlés
```
- 4 Válasszon az alábbi lehetőségek közül:
	- A csoport törléséhez nyomja meg az **1** gombot.
	- A csoport törlése nélküli kilépéshez nyomja meg a **2** gombot.

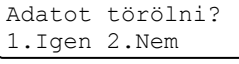

**5** Nyomja meg a Stop/Exit **(Stop/Kilépés)** gombot.

**6**

## <span id="page-47-0"></span>**Jelentések nyomtatása <sup>6</sup>**

## <span id="page-47-1"></span>**Faxjelentések <sup>6</sup>**

Bizonyos faxjelentések (adásigazolás és időközi faxnapló) automatikusan és manuálisan is nyomtathatók.

## <span id="page-47-2"></span>**Küldés-igazolási jelentés <sup>6</sup>**

Az Átvitelt megerősítő jelentés funkció segítségével megbizonyosodhat a faxok sikeres átküldéséről. (A kívánt jelentéstípus beállításáról részletekért lásd *Küldésigazolási jelentés* rész, *4. fejezet*, *Használati útmutató*.)

## <span id="page-47-3"></span>**Faxnapló <sup>6</sup>**

Beállíthatja a készülékét, hogy az milyen időszakonként nyomtasson naplót (minden 50. fax után, 6, 12, vagy 24 óránként, 2 vagy 7 naponta). Az alapértelmezett beállítás Minden 50 fax, azaz a készülék minden 50. tárolt fax után nyomtat naplót.

Ha az intervallumot Ki-re állítja, továbbra is nyomtathat jelentést az alábbi lépések szerint.

a Nyomja meg a **Menu (Menü)**, **2**, **4** majd a **2** gombot.

**2** Az időtartam kiválasztásához használja a  $\blacktriangle$  vagy a  $\nabla$  gombot. Nyomja meg az **OK** gombot. Amennyiben 7 napot választ, a kijelző megkéri, hogy válasszon egy napot, amikor a 7 napos visszaszámlálás megkezdődik. Ha az Minden 50 fax lehetőséget választotta, akkor az LCD az Elfogadva üzenetet jeleníti meg. Ugorjon a **4**. lépéshez.

**3** 24 órás időformátumban írja be a nyomtatás idejének kezdetét. Például adjon meg 19:45-öt este 7:45 esetében. Nyomja meg az **OK** gombot.

#### <span id="page-47-4"></span>d Nyomja meg a **Stop/Exit (Stop/Kilépés)** gombot.

Ha 6, 12, 24 órát, 2 vagy 7 napot választ, a készülék kinyomtatja a kiválasztott időpontban a jelentést, majd töröl minden feladatot a memóriából. Ha a készülék memóriája megtelik 200 feladattal, mielőtt az Ön által kiválasztott idő elérkezne, a készülék korábbi naplót nyomtat ki, majd töröl minden feladatot a memóriából.

Ha extra jelentést szeretne kinyomtatni, mielőtt esedékessé válik a nyomtatás, kinyomtathatja azt manuálisan anélkül, hogy törölné a feladatokat a memóriából.

## <span id="page-48-0"></span>**Jelentések <sup>6</sup>**

Kérhető jelentések:

1 Adásigaz. Ell.

<span id="page-48-3"></span>Megjeleníti az utolsó 200 faxra vonatkozó Küldés-igazolási jelentést, és kinyomtatja az utolsó jelentést.

2 Segítség

Kinyomtatja azon gyakori használatú funkciók listáját, amelyekkel programozhatja a készüléket.

3 Telkönyv lista

Számsorrendben vagy betűrendben kinyomtatja az egygombos és gyorstárcsázási memóriában tárolt neveket és számokat.

4 Fax Napló

Kinyomtatja az utolsó 200 bejövő és kimenő fax adatait. (TX: adás, küldés.) (RX: fogadás.)

5 Felhasz.Beáll.

<span id="page-48-2"></span>Kinyomtatja az aktuális beállítások listáját.

6 Hálózat Beáll.

Kinyomtatja a hálózati beállításokat.

7 Megrendelőlap

Kinyomtathat egy kiegészítőket rendelő űrlapot, hogy kitöltse és elküldje az Ön Brother viszonteladójához.

8 WLAN jelentés (MFC-7860DW)

Kinyomtatja a vezeték nélküli helyi hálózat csatlakoztatásának diagnosztikai eredményeit.

## <span id="page-48-1"></span>**Jelentés nyomtatása <sup>6</sup>**

- Az MFC-7360N és MFC-7460DN esetén nyomja meg a **Menu (Menü)**, majd **4** gombot. Az MFC-7860DW esetén nyomja meg a **Menu (Menü)**, majd **5** gombot.
	- Válasszon az alábbi lehetőségek közül:
		- A jelentést a  $\blacktriangle$  vagy a  $\nabla$  gomb megnyomásával választhatja ki.

Nyomja meg az **OK** gombot.

- Írja be a jelentés számát, amelyet nyomtatni kíván. Nyomja meg például a **2** gombot a súgólista kinyomtatásához.
- c Nyomja meg a **Start** gombot.
- d Nyomja meg a **Stop/Exit (Stop/Kilépés)** gombot.

**7**

## <span id="page-49-0"></span>**Másolatok készítése <sup>7</sup>**

## <span id="page-49-1"></span>**Másolási beállítások <sup>7</sup>**

Ha gyorsan meg akarja változtatni a másolás ideiglenes beállításait a következő másoláshoz, használja az ideiglenes **COPY (MÁSOLÁS)** gombokat. Különböző kombinációkat használhat.

#### **MFC-7360N <sup>7</sup>**

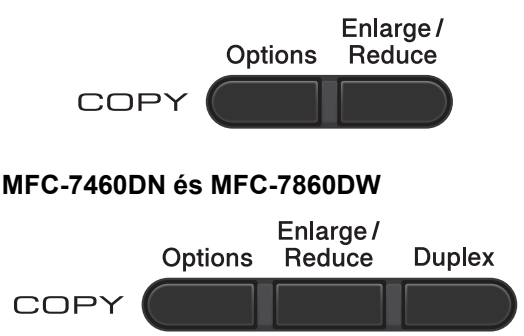

A készülék visszatér az alapértelmezett beállításaihoz egy perccel a másolás után, kivéve, ha az Üzemmód-időzítőt 30 másodpercre vagy kevesebbre állította. (Lásd: *[Üzemmód-id](#page-9-1)őzítő* című [részt a\(z\) 4. oldalon!.](#page-9-1))

A beállítások módosításához nyomja meg az ideiglenes **COPY (MÁSOLÁS)** gombokat. Az **Options (Opciók)**, **Enlarge/Reduce** 

**(Nagyít/Kicsinyít)** és **Duplex** [1](#page-49-4) lehetőségek használhatók.

Amikor végzett a beállítások kiválasztásával, nyomja meg a **Start** gombot.

<span id="page-49-4"></span><sup>1</sup> Az MFC-7460DN és MFC-7860DW esetén

## <span id="page-49-2"></span>**Másolás leállítása <sup>7</sup>**

A másolás leállításához nyomja meg a **Stop/Exit (Stop/Kilépés)** gombot.

## <span id="page-49-3"></span>**A másolt kép nagyítása vagy kicsinyítése <sup>7</sup>**

Választhat az alábbi nagyítási vagy kicsinyítési arányok közül:

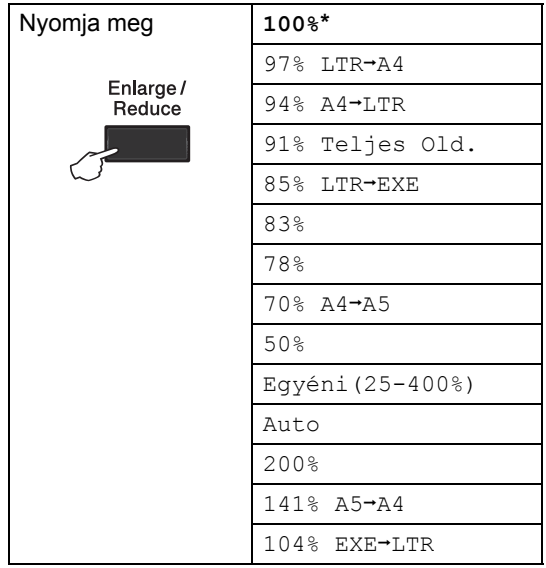

\* A gyári beállítást csillaggal jelzett félkövér betűtípus jelöli.

Az Auto beállítás hatására a készülék kiszámítja a papírmérethez legjobban illő nagyítási arányt.

Az Auto csak az ADF használata esetén érhető el.

Az Egyéni (25-400%) használata esetén 25%-tól 400%-ig terjedő egyéni nagyítási arány állítható be.

A következő másolat nagyításához vagy kicsinyítéséhez kövesse az alábbi utasításokat:

**1** Ellenőrizze, hogy a készülék Másolás  $ü$ zemmódban van  $\boxed{\Box}$ ).

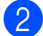

**2** Helyezze be a dokumentumot.

- **3** Használja a tárcsázó felületet a másolatok számának beírásához (legfeljebb 99).
- d Nyomja meg az **Enlarge/Reduce (Nagyít/Kicsinyít)** gombot.
- **b** Válasszon az alábbi lehetőségek közül:
	- $\blacksquare$  A  $\blacktriangle$  vagy a  $\blacktriangledown$  gomb megnyomásával válassza ki a nagyítási vagy kicsinyítési arányt.

Nyomja meg az **OK** gombot.

Használja a  $\blacktriangle$  vagy a  $\nabla$  gombot a(z) Egyéni(25-400%) opció kiválasztásához.

Nyomja meg az **OK** gombot.

Használja a számgombokat a nagyítási vagy kicsinyítési arány megadásához 25% és 400% között. (Nyomja meg például az **5 3** gombokat az 53%-os érték beírásához.)

Nyomja meg az **OK** gombot.

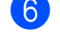

f Nyomja meg a **Start** gombot.

#### **Megjegyzés**

A 2/1 (Á), 2/1 (F), 2/1 (ID), 4/1 (Á) és 4/ (F) oldalképek *nem* érhetők el a nagyítás/kicsinyítési funkcióban.

## <span id="page-51-0"></span>**A Beállítások gomb használata <sup>7</sup>**

Ellenőrizze, hogy a készülék Másolás üzemmódban van-e. Használja az **Options (Opciók)** gombot, hogy gyorsan beállíthassa a másolás jellemzőit ideiglenesen, csak a következő másolás esetére.

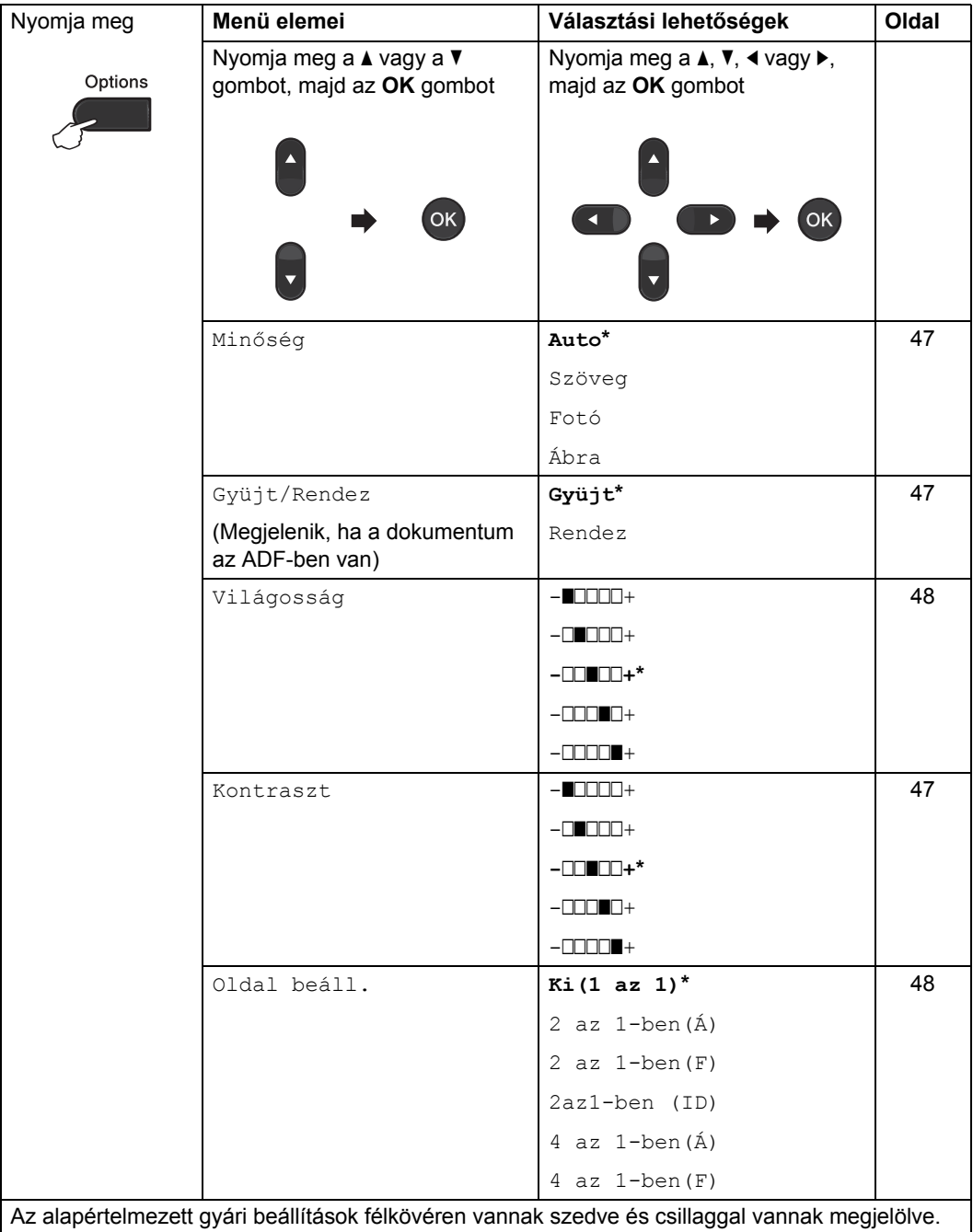

## <span id="page-52-3"></span><span id="page-52-0"></span>**A másolási minőség javítása <sup>7</sup>**

Egy sor különböző minőség-beállítás közül választhat. Az alapértelmezett beállítás: Auto.

 $\blacksquare$  Auto

Ez a beállítás ajánlott a megszokott nyomtatványokhoz. Szöveget és képeket is egyaránt tartalmazó dokumentumokhoz ajánlott.

Szöveg

Elsősorban szöveget tartalmazó dokumentumokhoz megfelelő.

■ Fotó

Jobb minőségű másolás, fényképekhez.

■ Ábra

Számlák másolásához ajánlott.

A minőség beállítás *ideiglenes* módosításához kövesse az alábbi utasításokat:

**1** Ellenőrizze, hogy a készülék Másolás üzemmódban van  $\boxed{a}$ .

 $\blacksquare$  Helyezze be a dokumentumot.

- Használja a tárcsázó felületet a másolatok számának beírásához (legfeljebb 99).
- d Nyomja meg az **Options (Opciók)** gombot. Használja a  $\blacktriangle$  vagy a  $\nabla$  gombot a(z) Minőség opció kiválasztásához. Nyomja meg az **OK** gombot.
- **b** Használja a **A** vagy a **v** gombot a Auto, Szöveg, Fotó vagy Ábra opció kiválasztásához. Nyomja meg az **OK** gombot.
- **6** Nyomja meg a **Start** gombot.

Az *alapértelmezett* beállítás módosításához kövesse az alábbi utasításokat:

- a Nyomja meg a **Menu (Menü)**, **3**, majd az **1** gombot.
- **2** A másolási minőség kiválasztásához használja a ▲ vagy a ▼ gombot. Nyomja meg az **OK** gombot.
- **3** Nyomja meg a Stop/Exit **(Stop/Kilépés)** gombot.
- <span id="page-52-4"></span><span id="page-52-1"></span>**Másolatok rendezése az ADF használatával <sup>7</sup>**

Leválogattathatja a többszörös másolatokat. Az oldalak 1 2 3, 1 2 3, 1 2 3, stb. sorrendben kerülnek leválogatásra.

- a Ellenőrizze, hogy a készülék Másolás  $ü$ zemmódban van  $\boxed{e}$ .
	- Töltse be a dokumentumát az ADF-be.
- Használja a tárcsázó felületet a másolatok számának beírásához (legfeljebb 99).
- d Nyomja meg az **Options (Opciók)** gombot. A **▲** és ▼ gombbal válassza a Gyüjt/Rendez pontot. Nyomja meg az **OK** gombot.
- **b** Használja a  $\triangle$  vagy a  $\nabla$  gombot a(z) Rendez opció kiválasztásához. Nyomja meg az **OK** gombot.
- **6** Nyomja meg a **Start** gombot.

## <span id="page-52-2"></span>**A kontraszt és fényerő beállítása7**

#### <span id="page-52-6"></span><span id="page-52-5"></span>**Kontraszt <sup>7</sup>**

A kontraszt beállításával a kép élesebbé és élénkebbé tehető.

A kontraszt-beállítás *ideiglenes* módosításához kövesse az alábbi utasításokat:

#### 7. fejezet

- Ellenőrizze, hogy a készülék Másolás  $ü$ zemmódban van  $\boxed{a}$ .
- Helyezze be a dokumentumot.
- **3** Használja a tárcsázó felületet a másolatok számának beírásához (legfeljebb 99).
- d Nyomja meg az **Options (Opciók)** gombot. Használja a  $\blacktriangle$  vagy a  $\nabla$  gombot a(z) Kontraszt opció kiválasztásához. Nyomja meg az **OK** gombot.
- $\overline{6}$  A < vagy a  $\blacktriangleright$  megnyomásával növelje vagy csökkentse a kontrasztot. Nyomja meg az **OK** gombot.
- **6** Nyomja meg a **Start** gombot.

Az *alapértelmezett* beállítás módosításához kövesse az alábbi utasításokat:

- a Nyomja meg a **Menu (Menü)**, **3**, majd az **3** gombot.
- $\overline{2}$  A < vagy a  $\blacktriangleright$  megnyomásával növelje vagy csökkentse a kontrasztot. Nyomja meg az **OK** gombot.
- **3** Nyomja meg a **Stop/Exit (Stop/Kilépés)** gombot.

#### <span id="page-53-1"></span>**Világosság <sup>7</sup>**

A másolás fényereje módosítható, így sötétebb vagy világosabb másolatok készülhetnek.

A másolási fényerő beállítás *ideiglenes* módosításához kövesse az alábbi lépéseket:

- **Ellenőrizze, hogy a készülék Másolás**  $ü$ zemmódban van  $\Box$ .
- 

 $\blacksquare$  Helyezze be a dokumentumot.

**3** Használja a tárcsázó felületet a másolatok számának beírásához (legfeljebb 99).

- d Nyomja meg az **Options (Opciók)** gombot. Használja a  $\blacktriangle$  vagy a  $\nabla$  gombot a(z) Világosság opció kiválasztásához. Nyomja meg az **OK** gombot.
- **b** Nyomja meg a  $\triangleleft$  vagy  $\triangleright$  gombot világosabb másolatok vagy sötétebb másolatok készítéséhez. Nyomja meg az **OK** gombot.

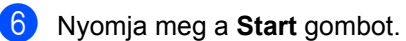

Az *alapértelmezett* beállítás módosításához kövesse az alábbi utasításokat:

- a Nyomja meg a **Menu (Menü)**, **3**, majd a **2** gombot.
- Nyomja meg a  $\triangleleft$  vagy  $\triangleright$  gombot világosabb másolatok vagy sötétebb másolatok készítéséhez. Nyomja meg az **OK** gombot.
- **3** Nyomja meg a Stop/Exit **(Stop/Kilépés)** gombot.

### <span id="page-53-2"></span><span id="page-53-0"></span>**N az 1-ben másolatok készítése (oldalkép) <sup>7</sup>**

Csökkentheti a szükséges papírmennyiséget az N az 1-ben másolás funkcióval. Kettő vagy négy oldalt egy lapra nyomtathat. Ha egy igazolványkártya mindkét oldalát egy oldalra szeretné nyomtatni, tekintse meg a *[2 az 1](#page-55-1) [ben igazolványmásolás](#page-55-1)* című [részt a\(z\) 50. oldalon!](#page-55-1) részt.

## **FONTOS**

- Figyeljen arra, hogy a papírméret Letter vagy A4 legyen.
- Az (Á) jelentése Álló, az (F) jelentése Fekvő tájolás.
- A Nagyítás/Kicsinyítés funkció nem használható N az 1-ben funkcióval.
- **Ellenőrizze, hogy a készülék Másolás**  $ü$ zemmódban van  $\boxed{a}$ . Helyezze be a dokumentumot. **3** Használja a tárcsázó felületet a másolatok számának beírásához (legfeljebb 99). d Nyomja meg az **Options (Opciók)** gombot. A **A** és **V** gombbal válassza a Oldal beáll. pontot. Nyomja meg az **OK** gombot. **b** Nyomja meg a  $\triangle$  vagy  $\nabla$  gombot a 2 az  $1-ben(A)$ ,  $2$  az  $1-ben(F)$ , 2az[1](#page-54-0)-ben (ID)  $1, 4$  az 1-ben(Á), 4 az  $1$ -ben(F) **vagy** Ki $(1 \text{ az } 1)$ kiválasztásához. Nyomja meg az **OK** gombot. A 2az1-ben (ID) funkcióról további részletekért lásd: *[2 az 1-ben](#page-55-1)  [igazolványmásolás](#page-55-1)* című [részt a\(z\) 50. oldalon!](#page-55-1). f Nyomja meg a **Start** gombot az oldal szkenneléséhez. Ha az ADF-be helyezte a dokumentumot, a készülék elkezdi az oldalakat beolvasni és nyomtatni. **Ha a szkennerüveget használja, folytassa a** [g](#page-54-1) **lépéssel. 7** Az oldal szkennelését követően nyomja meg az **1** gombot a következő oldal szkenneléséhez. Következő Oldal? 1.Igen 2.Nem 8 Helyezze a következő lapot a szkennerüvegre. Nyomja meg az **OK** gombot. Ismételje me[g](#page-54-1) a  $\bullet$  és a  $\bullet$  lépést az elrendezés minden oldalával.
- <span id="page-54-3"></span><span id="page-54-2"></span><span id="page-54-1"></span>**C** Az összes oldal beolvasása után nyomja meg a **2** gombot a [g](#page-54-1) lépésben a befejezéshez.

#### **Ha az ADF-ből másol: <sup>7</sup>**

Helyezze a dokumentumot másolandó oldalával *felfelé* az alább bemutatott irányba:

**2 az 1-ben (Á)**

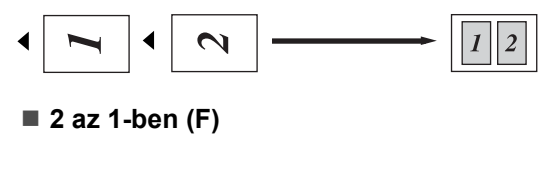

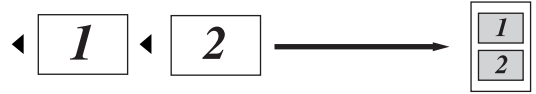

**4 az 1-ben (Á)**

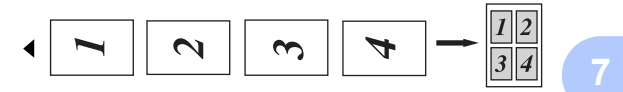

■ 4 az 1-ben (F)

<span id="page-54-0"></span>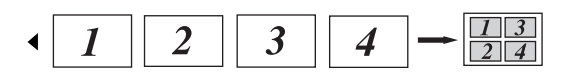

#### **Ha a szkennerüvegről másol: <sup>7</sup>**

Helyezze a dokumentumot másolandó oldalával *lefelé* az alább bemutatott irányba:

**2 az 1-ben (Á)**

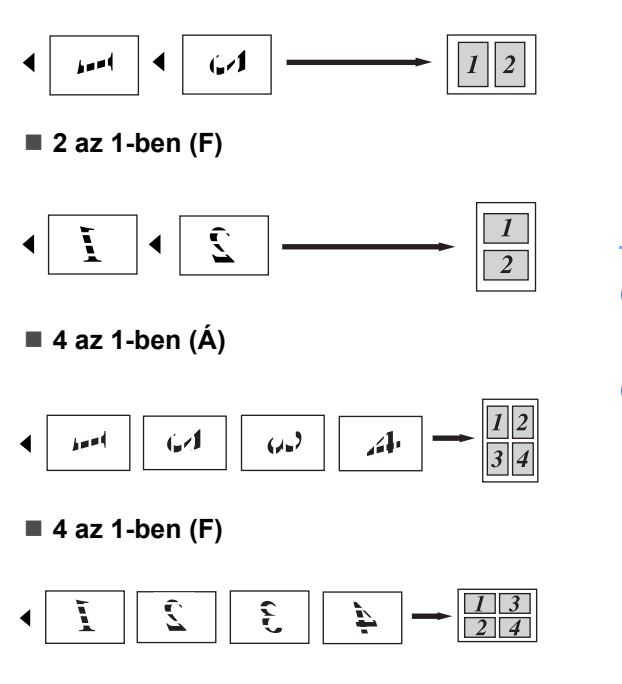

## <span id="page-55-1"></span><span id="page-55-0"></span>**2 az 1-ben igazolványmásolás7**

Az igazolványkártya mindkét oldalát egy lapra másolhatja, megőrizve a kártya eredeti méretét.

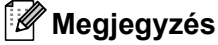

Az igazolványkártyákat az érvényes törvények által engedélyezett mértékben másolhatja. Lásd *Jogi korlátozások a másolásnál* rész, *Biztonsági előírások és jogi nyilatkozatok* füzet.

- **b** Nyomja meg a **a** (**COPY (MÁSOLÁS)**) gombot.
- b Az igazolványkártyát a beolvasni kívánt oldalával *lefelé* helyezze a szkenner üvegének bal oldalára.

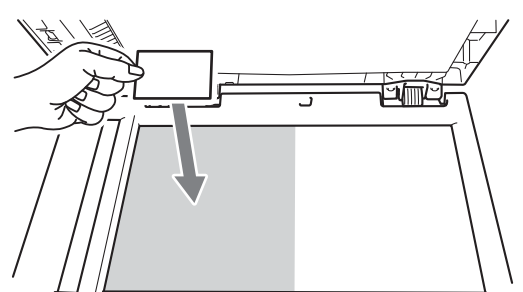

- Ha az ADF-be helyezte a dokumentumot, a készülék akkor is a szkennerüvegről szkenneli be az adatokat.
- **3** Nyomja meg az Options (Opciók) gombot. A **A** és **V** gombbal válassza az Oldal beáll. pontot. Nyomja meg az **OK** gombot.

**4** Használja a  $\triangle$  vagy a  $\nabla$  gombot a(z) 2az1-ben (ID) opció kiválasztásához. Nyomja meg az **OK** gombot.

**b** Nyomja meg a **Start** gombot. Miután a készülék beszkenneli a kártya első oldalát, az LCD-n a következő utasítás látható.

> IDt fordítsa meg Majd ny Start g

**6** Fordítsa át az igazolványkártyát, és helyezze a szkenner üvegének bal oldalára.

**Z** Nyomja meg a **Start** gombot. A készülék beolvassa a kártya másik oldalát, és kinyomtatja az oldalt.

**Megjegyzés**

Amikor a 2 az 1-ben igazolványmásolást választja, a készülék a Fotó minőséget  $\acute{e}s$  a +2 kontrasztot állítja be ( $-\square\square\square\square$ +).

## <span id="page-56-0"></span>**Kétoldalas másolás (egyoldalasról kétoldalasra) (MFC-7460DN és MFC-7860DW) <sup>7</sup>**

Ha a kétoldalas másolás funkciót szeretné használni, helyezze a dokumentumot az ADF egységbe.

## <span id="page-56-1"></span>**Kétoldalas másolat (hosszú gerinc tükrözése) <sup>7</sup>**

■ 1 oldalas → 2 oldalas H

Álló

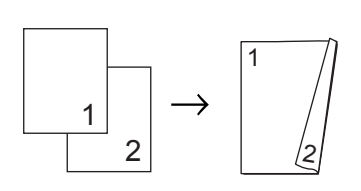

Fekvő

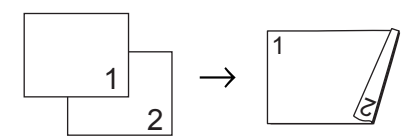

- a Ellenőrizze, hogy a készülék Másolás  $ü$ zemmódban van  $\Box$ .
	- Helyezze be a dokumentumot.
- **3** Írja be a másolatok számát (legfeljebb 99) a tárcsázófelületen.
- Nyomja meg a **Duplex** és a **A** vagy ▼ gombot a 1old.<sup>→2old.</sup> H. funkció kiválasztásához. Nyomja meg az **OK** gombot.
- 5 A dokumentum másolásához nyomja meg a **Start** gombot.

## <span id="page-57-0"></span>**Speciális kétoldalas másolás (tükrözés a rövid gerinc mentén) <sup>7</sup>**

■ 1 oldalas → 2 oldalas R

Álló

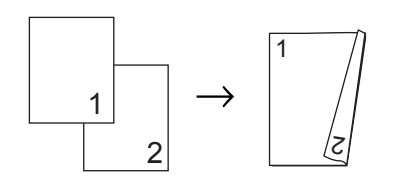

Fekvő

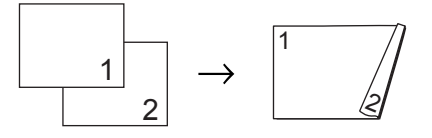

- **1** Ellenőrizze, hogy a készülék Másolás üzemmódban van  $\boxed{a}$ .
- **2** Helyezze be a dokumentumot.
- **3** Írja be a másolatok számát (legfeljebb 99) a tárcsázófelületen.
- 4 Nyomja meg a **Duplex** és a **A** vagy ▼ gombot a 1old.<sup>→2old.</sup> R. funkció kiválasztásához. Nyomja meg az **OK** gombot.
- **6** A dokumentum másolásához nyomja meg a **Start** gombot.

**A**

## <span id="page-58-0"></span>**Szokásos karbantartás <sup>A</sup>**

## <span id="page-58-1"></span>**A készülék tisztítása <sup>A</sup>**

Rendszeresen tisztítsa meg a készülék külsejét és belsejét száraz, szálmentes kendővel. Ha cseréli a festékkazettát vagy a dobegységet, akkor mindig tisztítsa ki a készülék belsejét. A készülék tisztításáról részletekért lásd a *Használati útmutatót*.

## **FIGYELEM**

NE használjon alkoholt/ammóniát, és gyúlékony anyagot tartalmazó folyadékot vagy sprayt a készülék belsejének vagy külső részének tisztításához. Ez tüzet vagy áramütést okozhat.

A készülék tisztításáról lásd *A termék biztonságos használata* részt (*Biztonsági előírások és jogi nyilatkozatok* füzet.)

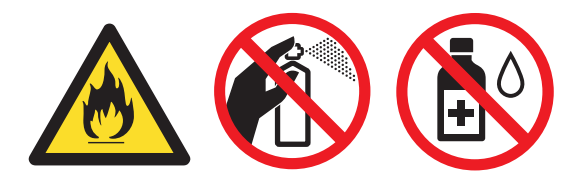

Ügyeljen rá, hogy a kazettában levő festéket ne lélegezze be.

## **FONTOS**

Semleges tisztítószert használjon. Az illékony folyadékokkal, például hígítóval vagy benzinnel végzett tisztítás károsítja a készülék felületét.

## <span id="page-58-2"></span>**A készülék ellenőrzése <sup>A</sup>**

## <span id="page-58-5"></span><span id="page-58-3"></span>**Oldalszámlálók ellenőrzése <sup>A</sup>**

A készülék oldalszámlálóit a másolt oldalak, a nyomtatott oldalak, a jelentések és listák, illetve faxok szerint, vagy összesítve tekintheti meg.

Az MFC-7360N és MFC-7460DN esetén nyomja meg a **Menu (Menü)**, **6**, majd **2** gombot. Az MFC-7860DW esetén nyomja meg a **Menu (Menü)**, **7**, majd **2** gombot.

- Használja a  $\blacktriangle$  vagy  $\nabla$  gombot a  $\text{Tellies},$ Fax/Lista, Másol vagy Nyomtat megtekintéséhez.
- c Nyomja meg (a) **Stop/Exit (Stop/Kilépés)** gombot.

### <span id="page-58-4"></span>**Az alkatrészek hátralevő élettartamának ellenőrzése <sup>A</sup>**

A készülék alkatrészeinek élettartamával kapcsolatos információkat az LCD kijelzőn nézheti meg.

- Az MFC-7360N és MFC-7460DN esetén nyomja meg a **Menu (Menü)**, **6**, majd **3** gombot. Az MFC-7860DW esetén nyomja meg a **Menu (Menü)**, **7**, majd **3** gombot.
- b Nyomja meg (a) **Stop/Exit (Stop/Kilépés)** gombot.

## <span id="page-59-0"></span>**A készülék csomagolása és**   $s$ zállítása

## **Megjegyzés**

- Ha valamilyen okból szállítani kell a készüléket, a szállítás során előforduló sérülések megelőzésére gondosan csomagolja be az eredeti csomagolásba. A készüléket a szállító cégnél megfelelően biztosítani kell.
- Ha a készüléket a csereszolgáltatás keretében küldi vissza a Brother részére, akkor csak a készüléket csomagolja be. A különálló részeket, többek között a dobegységet, a festékkazettákat és a nyomtatott anyagokat őrizze meg a cserekészülék számára.
- a Kapcsolja ki a készülék főkapcsolóját. Húzzon ki minden kábelt, majd húzza ki a hálózati tápkábelt a fali aljzatból. Hagyja legalább 10 percre kikapcsolt állapotban a készüléket, hogy az lehűlhessen.
- 2 Nyissa fel az előlapot.
- **3** Szerelje ki a dobegységet és a festékkazetta-egységet. A festékkazettát hagyja a dobegységbe szerelve.

d A védőbetétet (1) az ábra szerint a "REMOVE" felirattal bal felé helyezze a készülékbe.

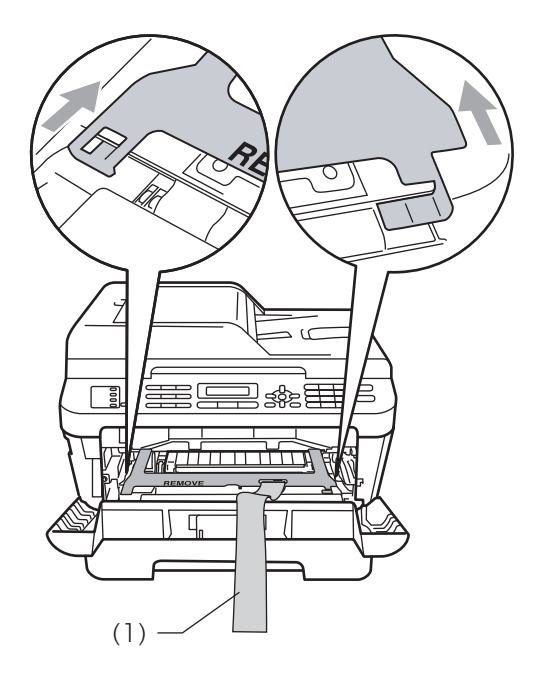

- $\overline{6}$  Helyezze vissza a dobegységet és a festékkazetta egységet a készülékbe.
- **6** A dobegységet az ábra szerint kösse át a rugalmas szalaggal.

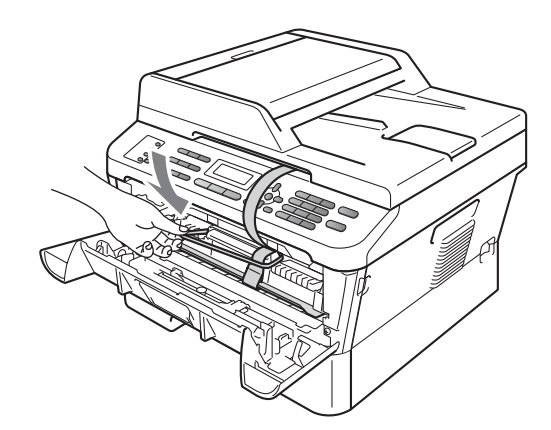

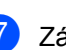

Zárja az előlapot.

h Helyezze a készüléket az eredeti csomagoláshoz tartozó zsákba.

<sup>9</sup> Tegye a hálózati tápkábelt és a nyomtatott anyagokat az eredeti dobozba az alábbi ábra szerint.

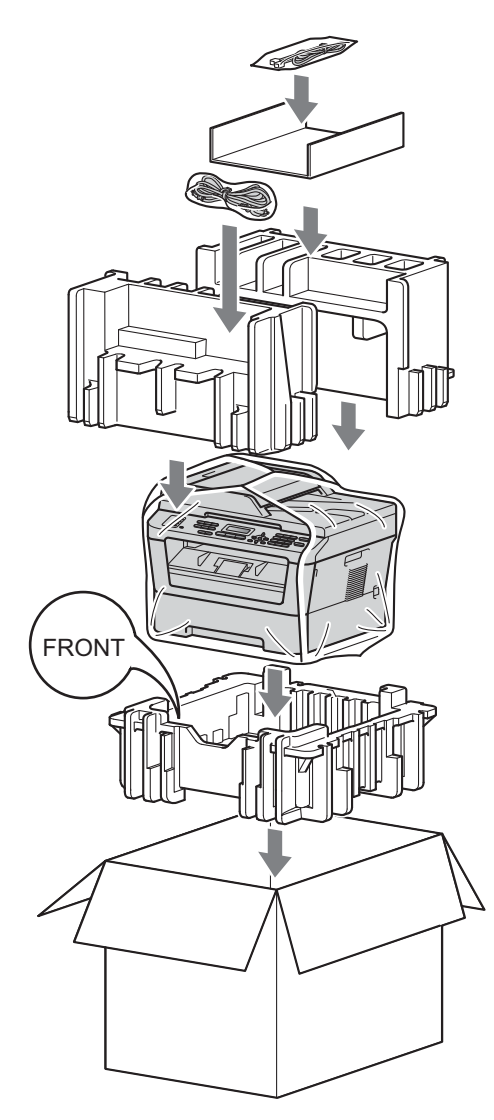

<sup>10</sup> Csukja vissza dobozt, és zárja le ragasztószalaggal.

<span id="page-61-0"></span>**Szójegyzék <sup>B</sup>**

Ez a jellemzők és kifejezések egy minden részletre kiterjedő listája, ami Brother kézikönyvekben található. Ezen tulajdonságok érvényessége a vásárolt modell típusától függ.

#### **Adásigazolási jelentés (Küldés-igazolási jelentés)**

Az elküldött faxok listázása, amely tartalmazza a üzenetküldés napját, időpontját és számát.

#### **ADF (automatikus dokumentumadagoló)**

A dokumentum behelyezhető az ADF-be, majd oldalanként automatikusan beolvasható.

#### **Automatikus faxküldés**

**B**

Fax küldése a külső telefonkészülék telefonkagylójának felemelése nélkül.

#### **Automatikus kicsinyítés**

Csökkenti a beérkező faxok méretét.

#### **Automatikus újrahívás**

Ezzel a funkcióval automatikusan újrahívhatja az utolsó faxszámot öt perc múlva, ha a faxot foglalt vonal miatt nem sikerült elküldeni.

#### **Állomás-azonosító**

A faxüzenetek tetején megjelenő tárolt információ. Tartalmazza a küldő nevét és faxszámát.

#### **Címlista**

Előre programozott szám, mely biztosítja az egyszerű hívást. Nyomja meg a

#### (**Address Book (Címjegyzék)**)

gombot, ezután írjon be egy háromjegyű Gyorshívási helyet, majd nyomja meg a **Start** gombot a hívási folyamat megkezdéséhez.

A tárolt gyorsbillentyűs, gyorshívásos vagy csoportos számok elektronikus, betűrend szerinti listázása.

#### **CNG hangok**

Olyan speciális hangok, amelyekkel a faxkészülékek az automatikus küldés közben a hívás kezdeményezését jelzik a fogadó készüléknek.

#### **Csengetés hangereje**

A készülék csengetési hangerejének beállítása.

#### **Csengetési késleltetés**

Csengetések száma, mielőtt a készülék Csak fax és Fax/Tel üzemmódban válaszol.

#### **Csoportszám**

Az egygombos (egy billentyűn elérhető) és a gyorshívási (gyorshívási helyről elérhető) számok kombinációja Üzenetszórásra.

#### **ECM (Hibajavítási üzemmód)**

Felismeri a fax küldése közben fellépő hibákat, és újraküldi a hibás oldalakat.

#### **Egygombos**

Gombok a készülék vezérlőpultján, amelyeken számokat tárolhat a gyorsabb hívás érdekében. Minden billentyűn második számot is tárolhat, ha egyszerre megnyomja a **Shift (Váltás)** gombot és a választott gyorsbillentyűt.

#### **F/T csengetési idő**

Az az időtartam, ameddig a Brother készülék gyorsan kettős csengetést végez (ha a Fogadási üzemmód Fax/Tel) a fogadott hanghívások megválaszolására való figyelmeztetéskor.

#### **Fax észlelése**

A készülék válaszolhat a CNG hangokra, ha Ön megszakítja a faxot a hívás fogadásával.

#### **Fax hangok**

Az információ átadása közben a küldő és fogadó készülékek által kiadott hangok.

#### **Fax tárolása**

A memóriában faxokat tárolhat.

#### **Fax továbbítása**

A memóriába fogadott faxot továbbküldi egy előre beprogramozott számra.

#### **Fax/Tel**

Fogadhat faxot vagy telefonhívást. Ne használja ezt az üzemmódot üzenetrögzítő (TAD) készülék használata esetén.

#### **Faxnapló**

Kinyomtatja az utolsó 200 bejövő és kimenő fax adatait. TX jelentése: Küldés. RX jelentése: Fogadás.

#### **Feladat befejezése**

Beprogramozott nyomtatási feladatot töröl, és törli a készülék memóriáját is.

#### **Felbontás**

Egy hüvelykre eső függőleges és vízszintes vonalak száma.

#### **Felhasználói beállítások listája**

Nyomtatott jelentés a készülék aktuális beállításairól.

#### **Fennmaradó feladatok**

Ellenőrizheti a memóriában várakozó programozott feladatokat, és egyenként törölheti őket.

#### **Gyorshívás**

Előre programozott szám, mely biztosítja az egyszerű hívást. Nyomja meg a

#### (**Address Book (Címjegyzék)**)

gombot, ezután írjon be egy háromjegyű Gyorshívási helyet, majd nyomja meg a **Start** gombot a hívási folyamat megkezdéséhez.

#### **Hangjelzés hangereje**

Egy billentyű lenyomását vagy hibát jelző csipogás hangerejének beállítása.

#### **Hangtárcsázó üzemmód**

Nyomógombos telefonokon használt tárcsázási módszer a telefonvonalon.

#### **Ideiglenes beállítások**

Minden faxátvitelhez eltérő beállításokat választhat az alapértelmezett beállítások módosítása nélkül.

#### **Impulzustárcsázó üzemmód**

A telefonvonalon történő kör tárcsázás egy módja.

#### **Kettős hozzáférés**

A készülék memóriába másolhat kimenő faxot vagy beütemezett feladatokat, miközben faxot küld vagy faxot fogad, esetleg azt nyomtatja.

#### **Késleltetett fax**

Még aznap, de az Ön által meghatározott későbbi időpontban küldi el a faxot.

#### **Kézi fax**

Amikor felemeli a külső telefonkészülék telefonkagylóját, és a fogadó faxkészülék válaszának meghallása után megnyomja a **Start** gombot a küldés megkezdéséhez.

#### **Kommunikációs hiba (vagy Komm. hiba)**

Hiba a fax küldése közben. Jellemzően a telefonvonal zaja vagy elektrosztatikus töltés okozza.

#### **Kompatibilitási csoport**

Egy adott készülék alkalmassága egy másikkal való kommunikációra. A kompatibilitás garantált ITU-T csoportok között.

#### **Kontraszt**

Ez a beállítás a túl sötét vagy túl világos dokumentumok kijavításához kínál megoldást. A beállítással az eredetinél világosabb vagy sötétebb másolatok készíthetők.

#### **Kódolási módszer**

A dokumentum által tartalmazott információk kódolásának módja. Minden faxkészüléknek ismernie kell a minimális Modified Huffman (MH) szabványt. Az Ön készüléke ennél nagyobb tömörítést lehetővé tevő módszereket is támogat: Modified Read (MR), Modified Modified Read (MMR) és JBIG. Ezek használatához szükség van a célállomás kompatibilitására is.

#### **Kötegelt küldés**

Költség-takarékossági funkció, amelynek során az egyazon faxszámra küldendő, késleltetett faxüzeneteket a készülék egyszerre küldi el.

#### **Körfaxolás (üzenetszórás)**

Az a képesség, hogy a készülék ugyanazt a faxüzenetet egynél több célállomásra is el tudja küldeni.

#### **Küldés**

A faxok átküldésének folyamata készülékéről a fogadó készülékre.

#### **Külső telefon**

A készülékhez kapcsolt TAD (üzenetrögzítő) vagy telefonkészülék.

#### **LCD (folyadékkristályos kijelző)**

A készülék kijelző képernyője, ahol az interaktív üzenetek jelennek meg a képernyőn történő programozáskor. Ha a készülék tétlen állapotban van, a képernyőn a dátum és az idő jelenik meg.

#### **Lehívás**

Folyamat, amelynek során egy faxkészülék másik készüléket hív, hogy az fogadja a várakozó faxüzenetet.

#### **Melléktelefon**

A faxszámon található telefon, amely egy különálló fali aljzathoz csatlakozik.

#### **Menü üzemmód**

A készülék beállításainak módosítását lehetővé tevő programozási mód.

#### **Nagy felbontás**

A felbontás 203  $\times$  196 dpi. Kisméretű nyomtatáshoz valamint grafikonokhoz használatos.

#### **Naplózási időszak**

Az automatikusan nyomtatott Faxnapló jelentések nyomtatása közötti, előzetesen meghatározott idő. A Faxnaplót soron kívül, a megadott rendszeresség megszakítása nélkül is kinyomtathatja.

#### **Nyomtatott biztonsági másolat**

A készülék kinyomtatja az összes beérkező és a memóriában tárolt faxüzenetet. Ez a biztonsági funkció arra szolgál, hogy áramkimaradás esetén se vesszen el üzenete.

#### **OCR (optikai karakterfelismerés)**

A ScanSoft™ PaperPort™ 12SE az OCR vagy Presto! PageManager szoftveralkalmazással egy szöveg képét olyan szöveggé konvertálja, amely már szerkeszthető.

#### **Papír nélküli fogadás**

A beérkező faxokat a készülék memóriájában tárolja, ha kifogyott a papír.

#### **Súgó lista**

A teljes menütáblázat nyomtatott listája, melyet a készülék programozásánál használhat, ha nincsen kéznél a használati útmutató.

#### **Szkennelés**

Papírdokumentumról készült elektronikus kép küldése a számítógépre.

#### **Szünet**

Egy 3,5 másodperces szünet beiktatását teszi lehetővé a hívási szekvenciába a számgombokkal való hívás közben, vagy ha Egygombos vagy Gyorshívó számokat tárol. Nyomja meg a **Redial/Pause (Újratárcsáz/Leállít)** gombot annyiszor, amilyen hosszú szünet beillesztésére szüksége van.

Szójegyzék

#### **Szürkeskála**

A szürke különböző árnyalatai, amelyek fényképek másolásához, faxolásához használhatók.

#### **TAD (üzenetrögzítő eszköz)**

A készülékhez külső TAD-t csatlakoztathat.

#### **Távoli aktiválás kódja**

Írja be ezt a kódot  $(* 5 1)$ , ha külső vagy melléktelefonról válaszol egy faxhívásra.

#### **Távoli hozzáférési kód**

Saját négyjegyű kódja  $(- - +\ast)$ , amely lehetővé teszi, hogy hívja és vezérelje készülékét egy távoli pontból.

#### **Távoli visszakeresési hozzáférés**

A képesség, hogy készülékét távolról, hangtárcsázós telefonról elérje.

#### **Telefonszámok listája**

A gyorsbillentyűs és a gyorstárcsázási memóriában tárolt nevek és számok listája számsorrendben.

#### **Tengerentúli üzemmód**

A faxhangot időlegesen módosítja, hogy az igazodjon a tengerentúli, külföldi vonalak esetleges zajához, légköri zavaraihoz.

#### **Valós idejű adatküldés**

Ha a memória betelt, küldhet faxot azonnali átadással.

## **Index C**

## <span id="page-65-0"></span>**Á**

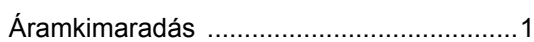

## **B**

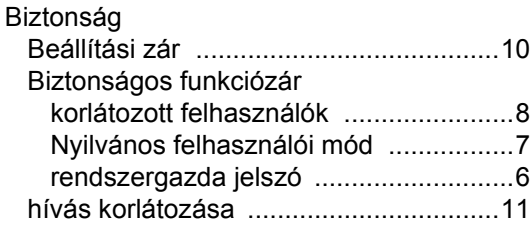

## **CS**

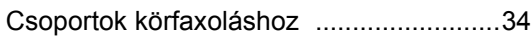

## **D**

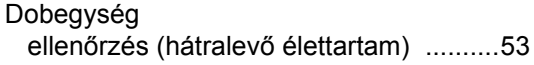

### **F**

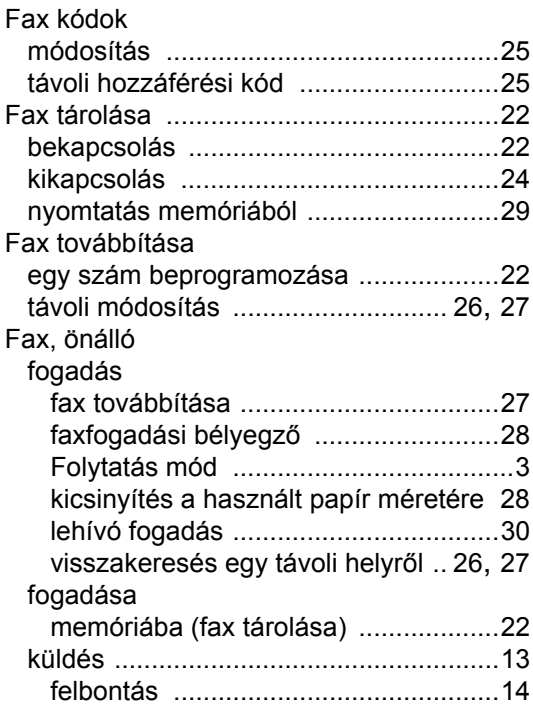

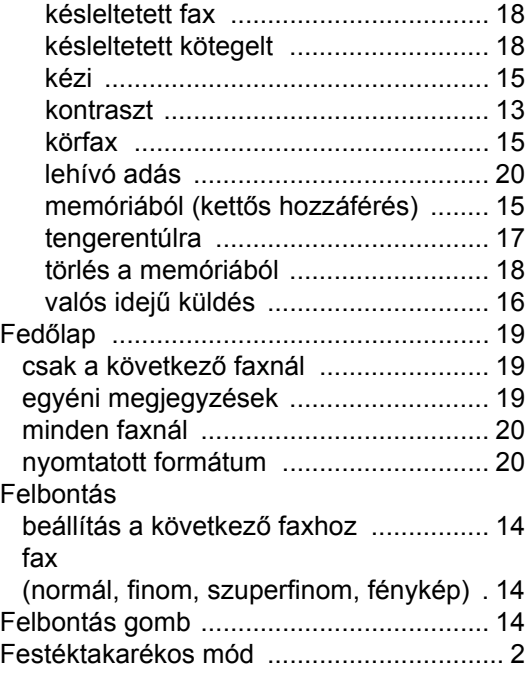

## **GY**

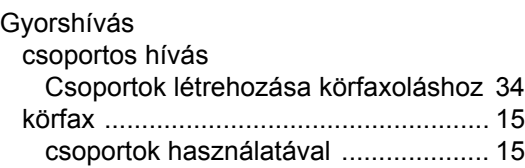

### **H**

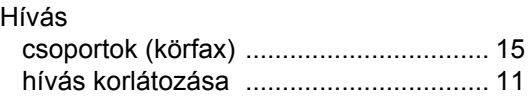

#### **I**

Ideiglenes másolási beállítások [............... 44](#page-49-1)

## **J**

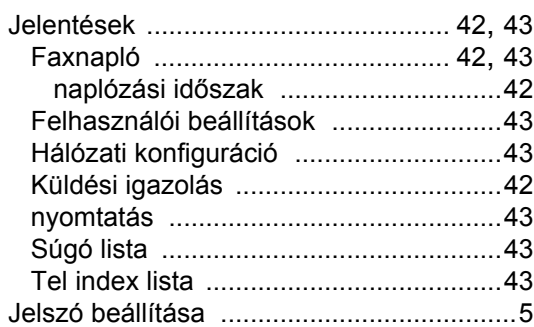

## **K**

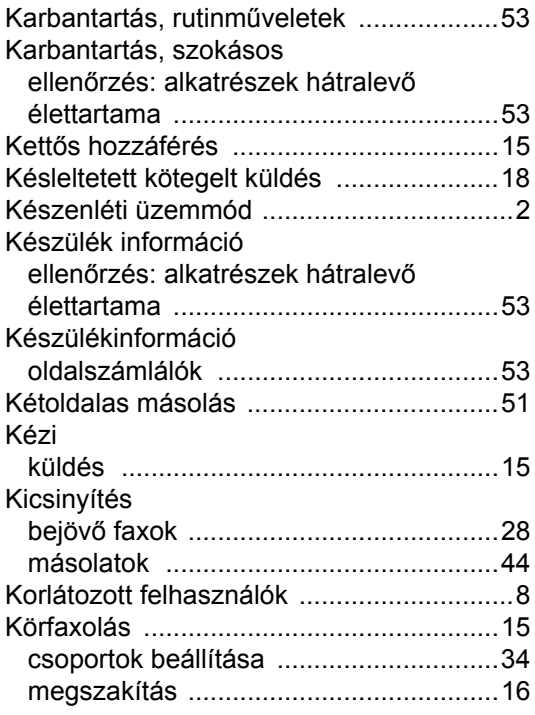

#### **L**

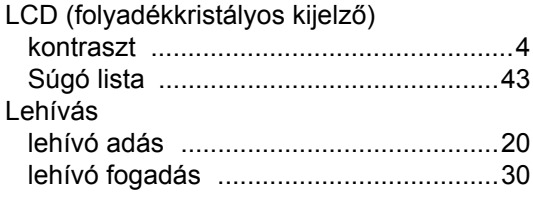

## **M**

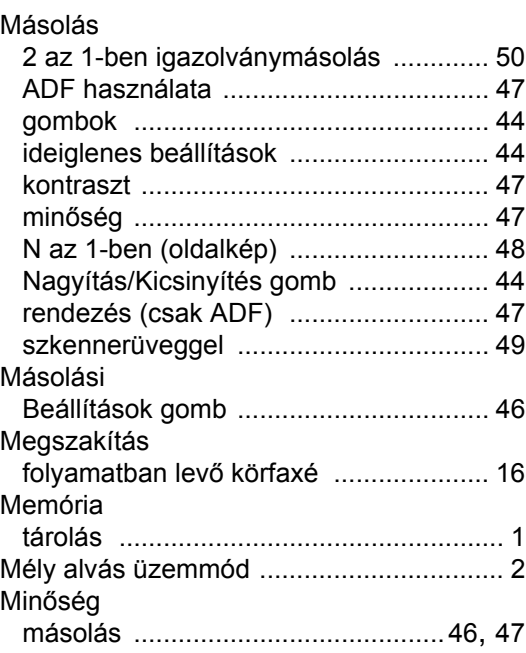

## **N**

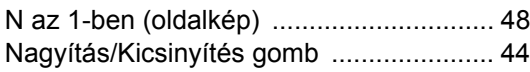

## **NY**

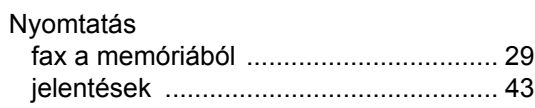

## **O**

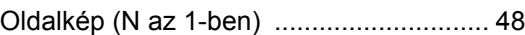

### **R**

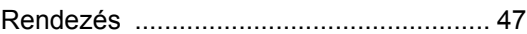

## **S**

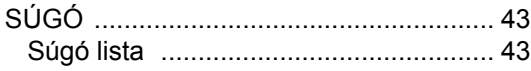

## **T**

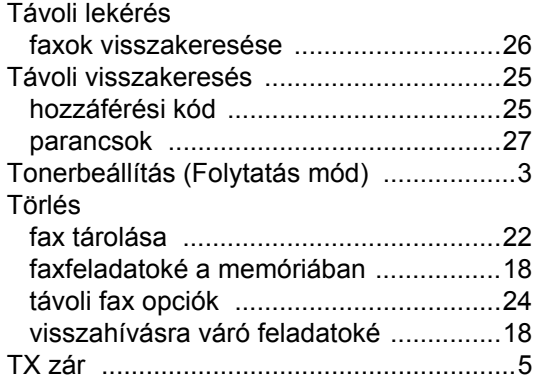

# **brother.**

A készülékek használata kizárólag a vásárlási országban kapott jóváhagyást. A helyi Brother cégek vagy viszonteladóik csak a saját országukban vásárolt készülékeknek biztosítanak szervizhátteret.